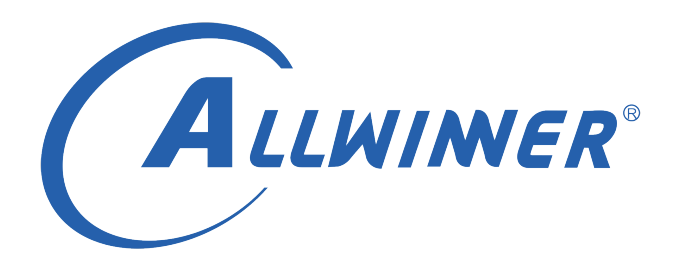

# **Tina Linux 存储 开发指南**

**版本号: 1.6 发布日期: 2021.04.20**

### **版本历史**

<span id="page-1-0"></span>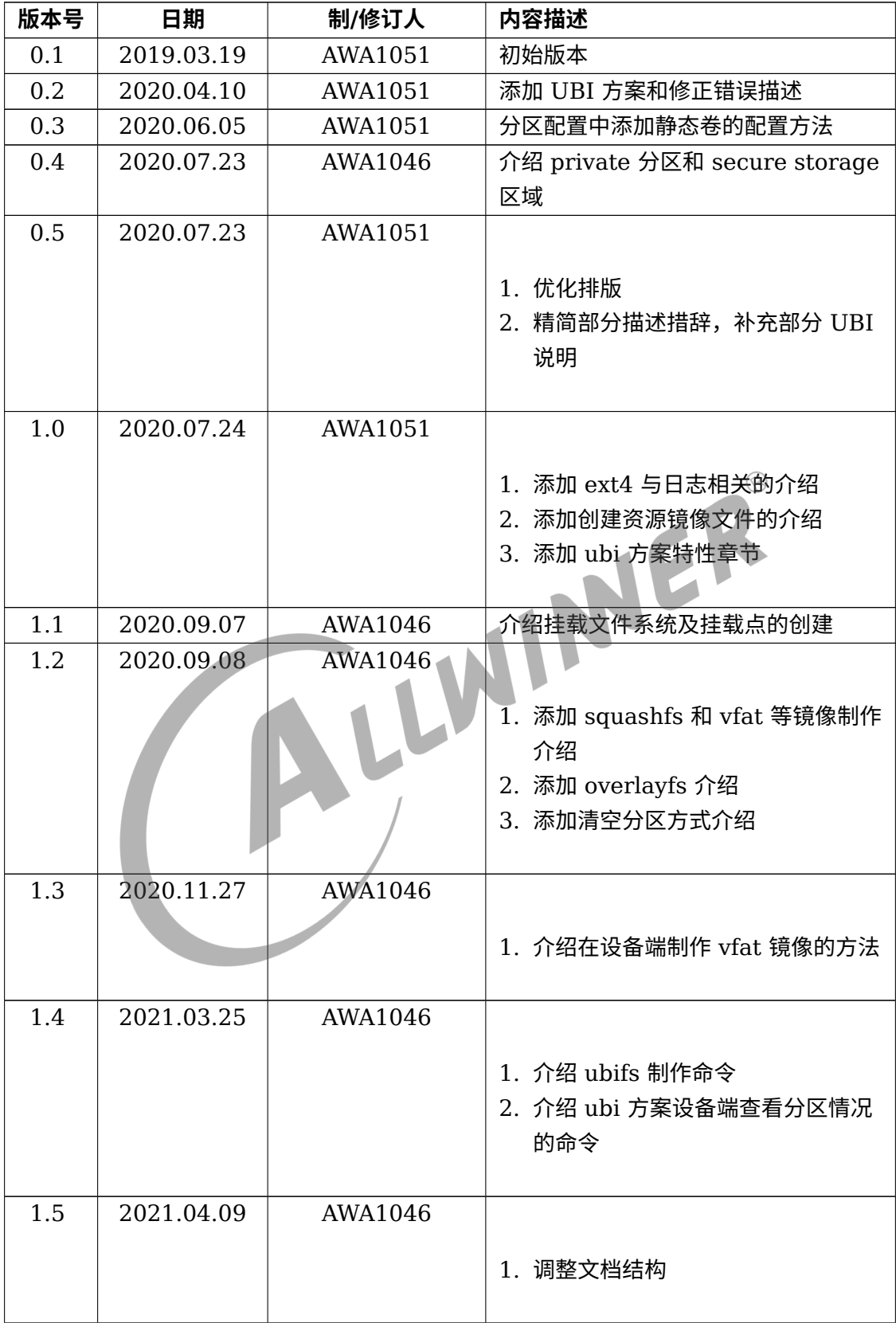

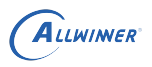

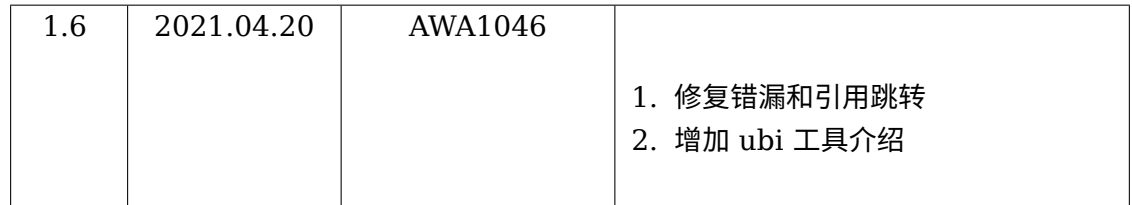

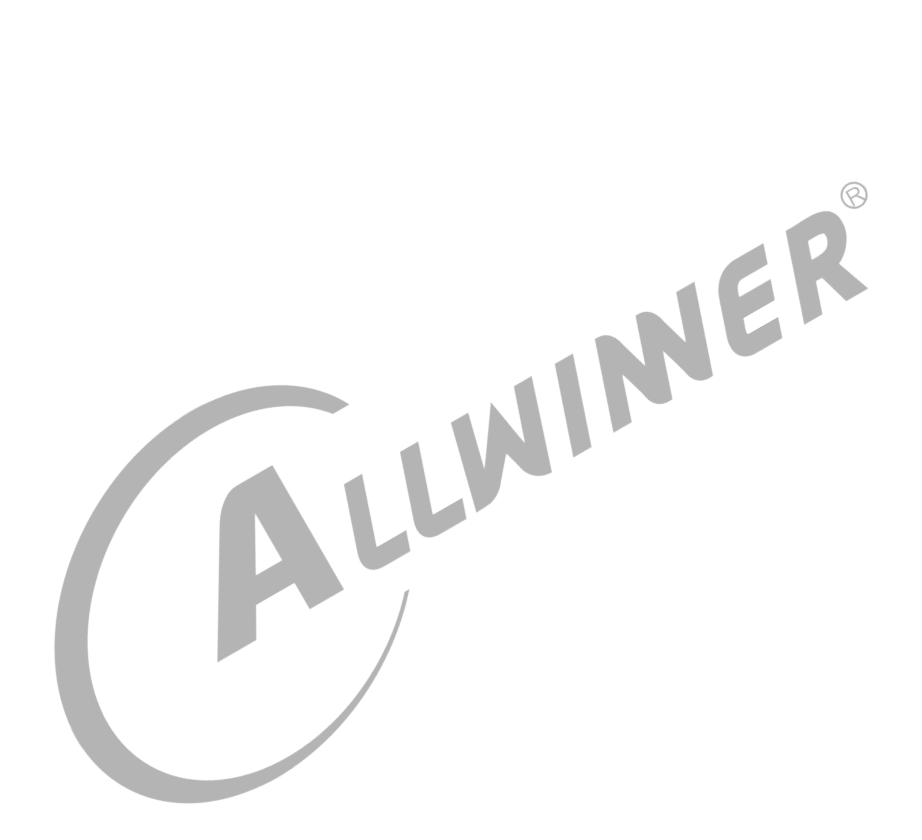

#### 目 录

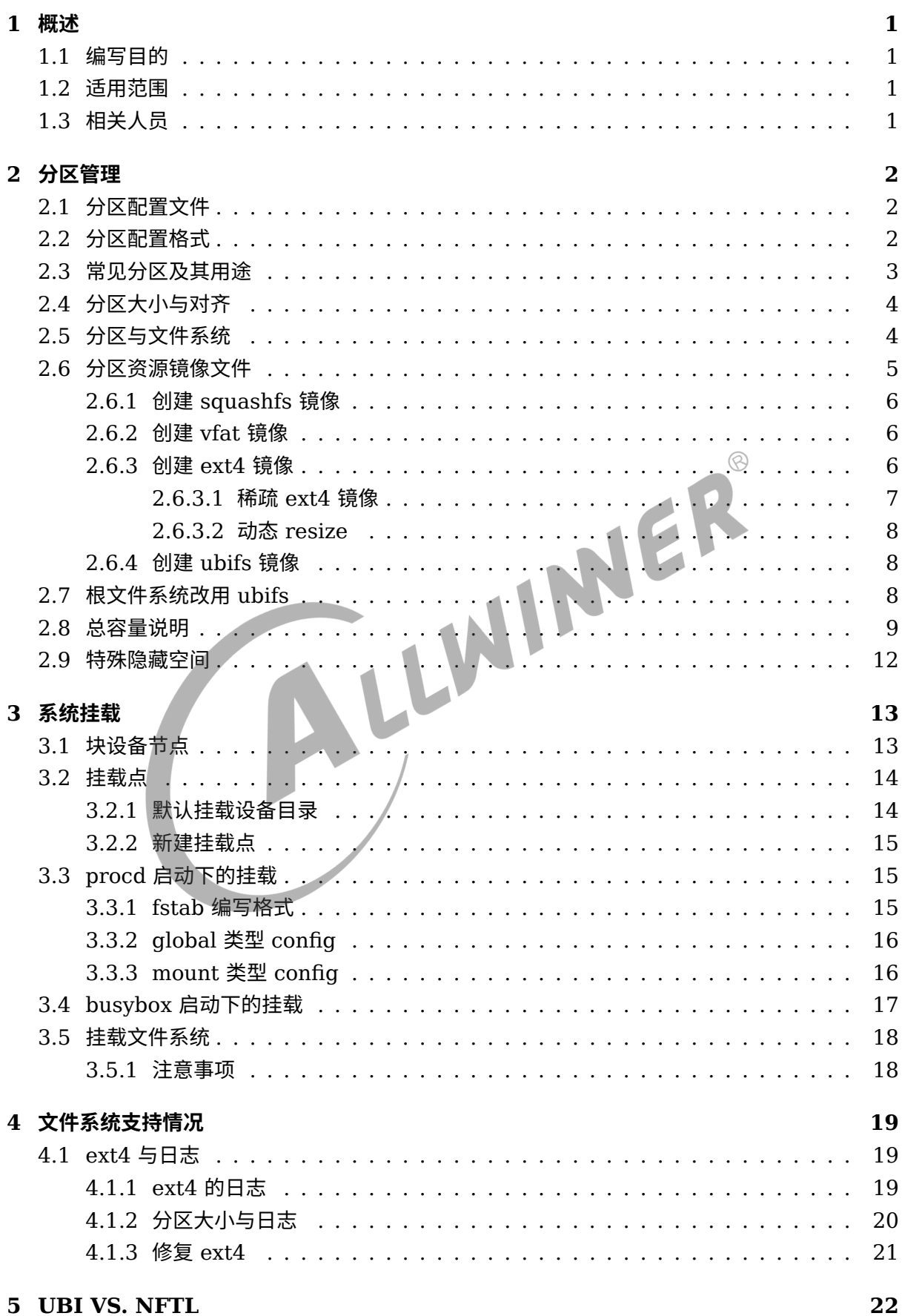

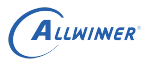

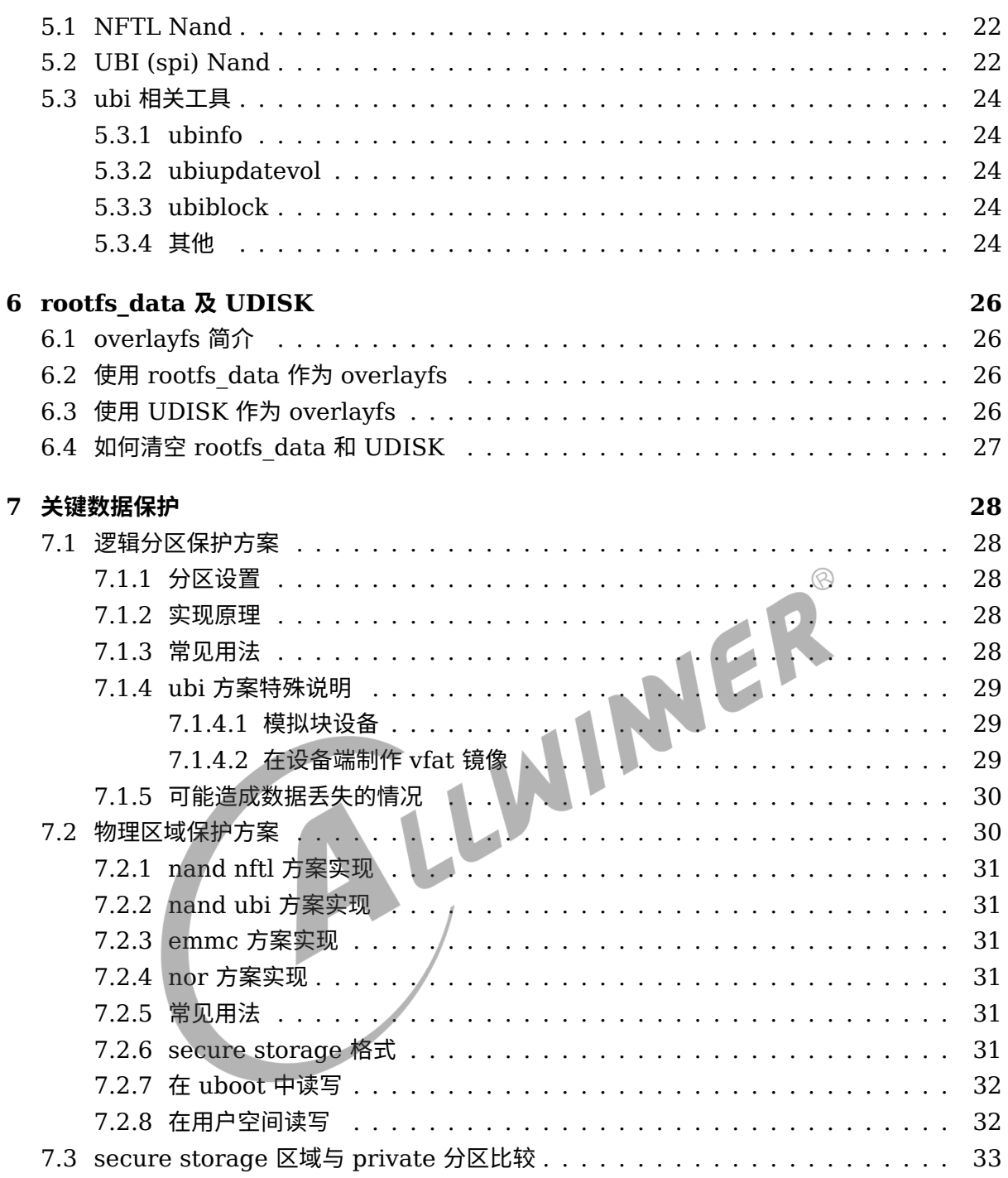

#### 表 格

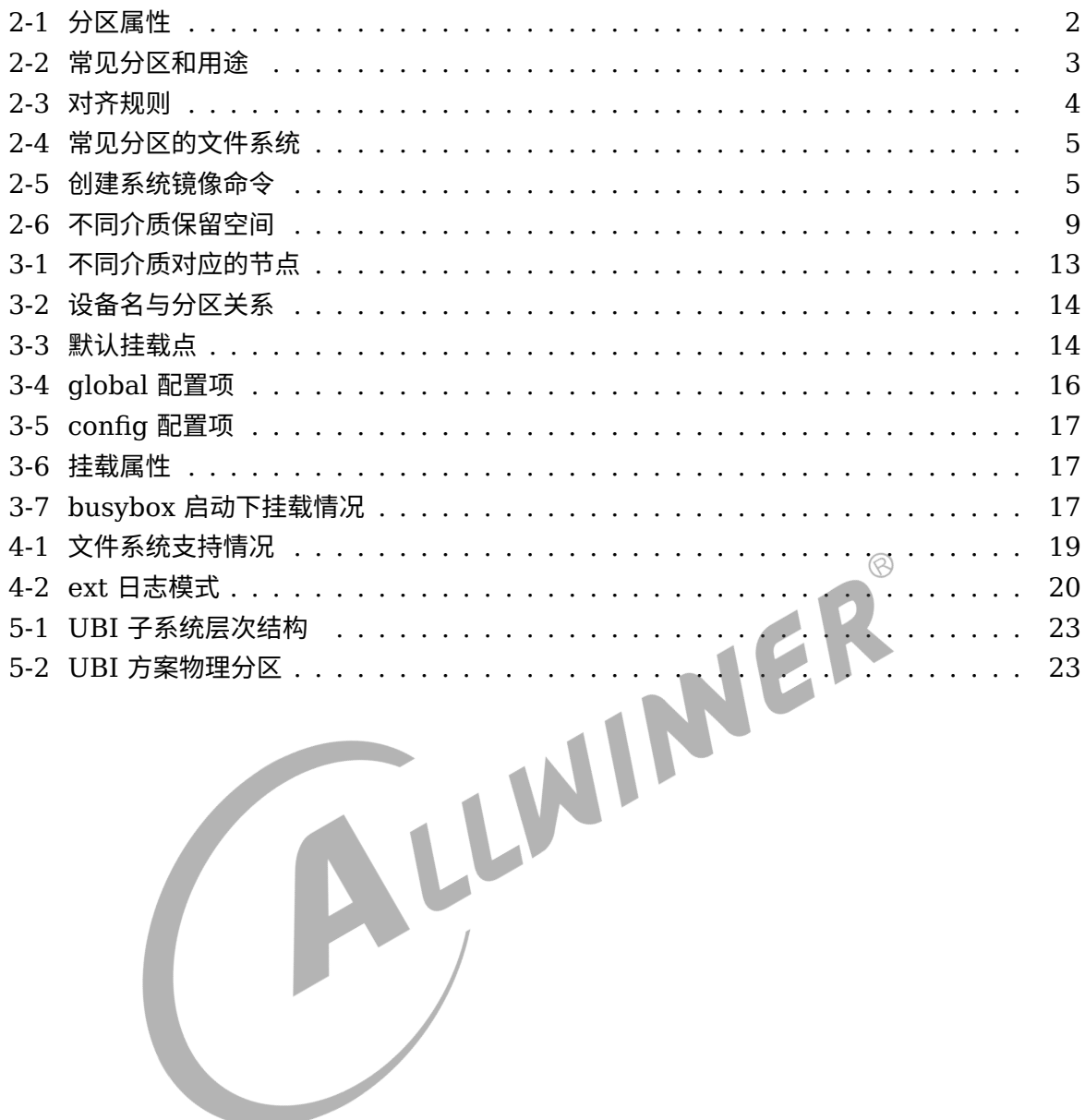

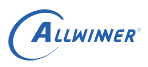

# <span id="page-6-0"></span>概述

## <span id="page-6-1"></span>1.1 编写目的

介绍 TinaLinux Flash,分区,文件系统等存储相关信息,指导方案的开发定制。

## <span id="page-6-2"></span>1.2 适用范围

<span id="page-6-3"></span> $\circledcirc$ Tina V3.0 及其后续版本。 1.3 相关人员 适用于 TinaLinux 平台的客户及相关技术人员。

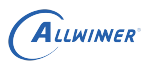

# <span id="page-7-0"></span>分区管理

## <span id="page-7-1"></span>2.1 分区配置文件

在全志平台中,通过 sys\_partition.fex 文件配置分区。在 Tina 中,可以在 **lunch** 选择方案后, 通过命令 **cconfigs** 快速跳转到分区配置目录,通常情况下,其路径如下。

```
tina/device/config/chips/<芯片编号>/configs/<方案名>/linux/sys_partition.fex
tina/device/config/chips/<芯片编号>/configs/<方案名>/linux/sys_partition_nor.fex
#以上路径不存在,则使用
tina/device/config/chips/<芯片编号>/configs/<方案名>/sys_partition.fex<br>
(D) 说明<br>
sys_partition_nor.fex 适用于 nor.<br>
sys_partition.fex 适用于 nor.<br>
sys_partition.fex 适用于 nawnand/spinand/mmc.<br>
2.2 分区配置格式<br>
\forall rootfs 分区 +
```
说明

*sys\_partition\_nor.fex* **适用于** *nor***。** *sys\_partition.fex* **适用于** *rawnand/spinand/mmc***。**

<span id="page-7-3"></span><span id="page-7-2"></span>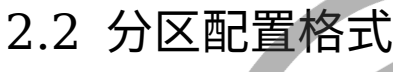

以 rootfs 分区为例:

[partition]  $name = roots$  $size = 20480$  $downloadfile = "rootfs.fex"$  $user_type = 0x8000$ 

每个分区以 **[partition]** 标识,分区属性及其意义如下表。

表 2-1: 分区属性

| 单位: 扇区 (512B), 注 1    |
|-----------------------|
|                       |
| (默认)1: 使能; 0: 禁用, 注 3 |
|                       |
| 0x8000: 使能; 其他无效      |
|                       |

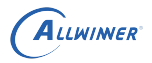

说明

- *1.* **最后一个分区** *(UDISK)***,不设置** *size***,表示分配所有剩余空间。**
- *2. downloadfile* **支持绝对路径和相对路径,相对于***tina/out/<***方案名***>/image***。**
- *3. verify* **决定是否校验** *downloadfile* **中指定的镜像,若为** *ext4* **稀疏镜像,务必禁用。**
- *4.* **历史遗留,目前只对** *UBI* **方案有效。***bit0***为** *1* **时,表示创建静态卷,反之为动态卷。**

创建 downloadfile 的资源镜像包看章[节分区资源镜像文件](#page-10-3)。

**[partition]** 标识用户空间的逻辑分区, 在 UBI 方案中, 表现为 UBI 卷。此外, 在sys\_partiton. fex中存在特殊的配置 **MBR**,用于配置 MBR 空间大小,此配置在 UBI 方案中无效。例如:

[mbr] size = 2048

MBR 分区以 **Kbyte** 为单位,对用户不可见,属[于隐藏空间](#page-17-1),其大小也必须满足对齐原则。

### **! 警告**

**一般情况下,不建议用户修改 mbr 分区的大小。**

## <span id="page-8-0"></span>2.3 常见分区及其用途

長<br>表 2-2: 常见分区和用途

<span id="page-8-1"></span>

| 分区名          | 用途             | 大小           | 备注             |
|--------------|----------------|--------------|----------------|
| boot         | 内核镜像分区         | 比实际镜像等大或稍大即可 |                |
| rootfs       | 根文件系统镜像        | 比实际镜像等大或稍大即可 |                |
| extend       | 扩展系统镜像         | 参考 OTA 文档    | 仅小容量 OTA 方案使用  |
| recovery     | 恢复系统镜像         | 参考 OTA 文档    | 仅限大容量 OTA 方案使用 |
| private      | 存储 SN、MAC 等数据  | 使用默认大小即可     | 量产时默认不丢失       |
| misc         | 存储系统状态、刷机状态    | 使用默认大小即可     |                |
| env          | 存放 Uboot 使用的数据 | 使用默认大小即可     |                |
| pstore       | 内核奔溃日志转存分区     | 使用默认大小即可     |                |
| rootfs data  | 根目录覆盖分区        | 根据需求配置       | 注1             |
| <b>UDISK</b> | 用户数据分区         | 不需要配置大小      | 注 2            |
|              |                |              |                |

说明

- *1. rootfs\_data* **分区通过** *overlayfs* **覆盖根文件系统,以支持** *squashfs* **根文件系统的可写,此时对根文件系统写入的数 据实际是保存到** *rootfs\_data* **分区,因此** *rootfs\_data* **分区的容量标识着根文件系统最大可写数据量。**
- <span id="page-8-2"></span>*2. UDISK* **作为最后一个分区,不需要设置** *size***,表示分配剩余所有空间给** *UDISK***。**

## <span id="page-9-0"></span>2.4 分区大小与对齐

<span id="page-9-2"></span>分区大小的对齐要求与不同介质 (nor/nand/mmc)、不同存储方案相关。不按对齐要求配置,可 能出现文件系统异常,分区边界数据丢失等现象。对齐规则如下表。

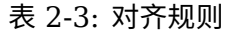

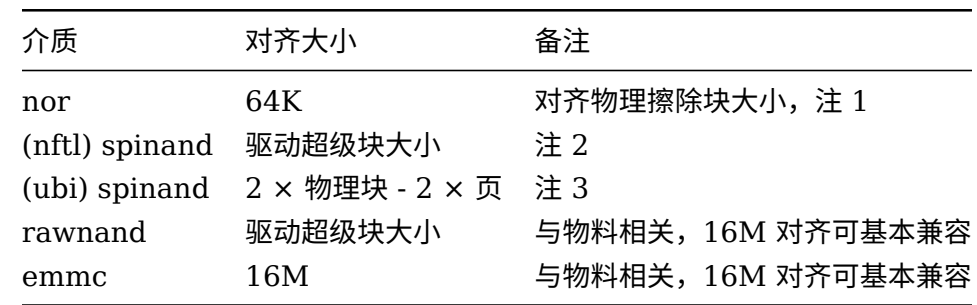

#### 说明

- *1. nor 的擦除*块常见为 *64K*,在 *id 表*配置为 *4K* 擦除时,也可使用 *4K* 对齐。<br>2. 在常见的 *128M Spi Nand* 中,为 25*8K* 对齐。<br>3. 在常见的 *128M Spi Nand* 中,为 252*K* 对齐。<br>警告<br>分区不对齐,可能会出现以下棒
- *2.* **在常见的** *128M Spi Nand* **中,为** *256K* **对齐。**
- *3.* **在常见的** *128M Spi Nand* **中,为** *252K* **对齐。**

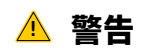

**如果分区不对齐,可能会出现以下情况。**

- *•* **nor/rawnand/spinand 可能会导致数据丢失。**
- *•* **mmc 不会造成数据丢失,但可能导致性能损失。**

如果分区使用 ubifs 文件系统,分区最小为 5M ,否则大概率提示空间不够。

如果分区使用 ext4 文件系统,分区最小为 3M ,否则无法形成日志,会有掉电变砖风险。

技巧

- *1.* 在*ext4* [与日志](#page-24-3) 章节有描述判断创建的 *ext4* 文件系统是否支持日志的方法。
- *2.* [在分区资源镜像文件](#page-10-3) 章节指导如何创建带文件系统的资源镜像。

分区大小、文件系统大小、文件大小更多内容,请参考[总容量说明](#page-14-2)。

## <span id="page-9-1"></span>2.5 分区与文件系统

常见的分区与文件系统对应关系如下表。

<span id="page-10-1"></span>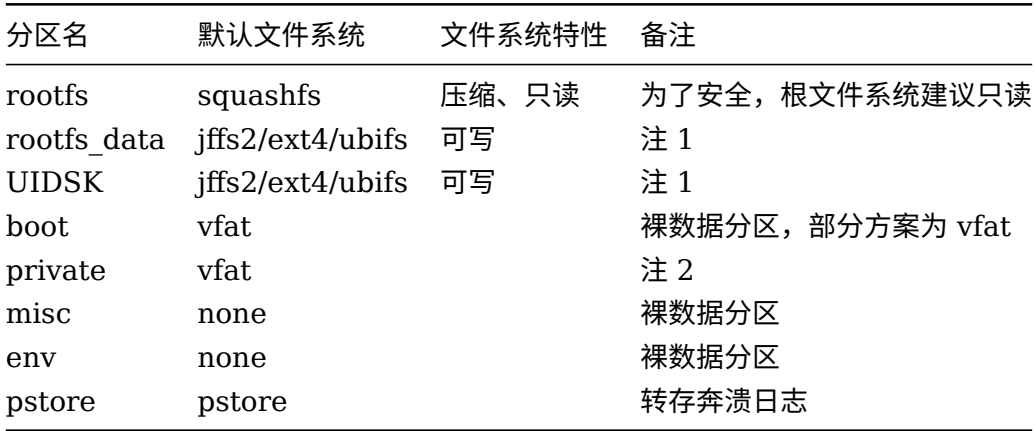

#### 表 2-4: 常见分区的文件系统

#### 说明

*1.* **可写的分区,***nor* **为** *jffs2***;***UBI* **方案为** *ubifs***;其他为** *ext4***。**

*2. private* **默认为裸数据,使用** *dragonSN* **工具烧录后会成为** *vfat* **文件系统。**

只读文件系统推荐使用 *suqashfs*。

可写文件系统,*nor* 推荐 *jffs2*,*UBI* 方案推荐 *ubifs*,其他推荐 *ext4*。

<span id="page-10-3"></span>更多文件系统信息,请参[考文件系统支持情况](#page-23-2)。

## <span id="page-10-0"></span>2.6 分区资源镜像文件

在sys\_partition.fex中通过 downloadfile 指定需要烧录到分区的资源镜像文件。

大多数情况下,资源镜像文件都构建在文件系统上,通过某些命令实现把系统需要的文件,例如 音频文件、视频文件等资源,打包成一个带文件系统的镜像包,并在烧录时把镜像包烧写入存储 介质。

<span id="page-10-2"></span>创建不同文件系统镜像的命令不一样,常见有以下几种:

表 2-5: 创建系统镜像命令

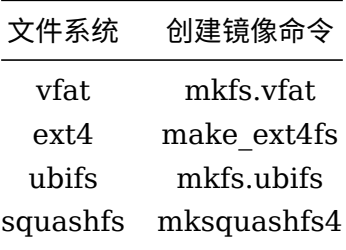

为了最大程度利用空间,一般会使文件系统等于物理分区大小,即创建文件系统时使用分区表划 定的分区大小来创建。

如果不希望硬编码大小,则可在打包时从分区表获得大小,再传给文件系统创建工具,具体的实 现可以参考 tina/scripts/pack\_img.sh 中的 make\_data\_res() 和 make\_user\_res() 等函数。

## <span id="page-11-0"></span>2.6.1 创建 squashfs 镜像

生成 squashfs 的命令,可参考编译过程的 log 得到,或者在网上搜索 squashfs 生成方式。

例如在 scripts/pack\_img.sh 中定义一个函数

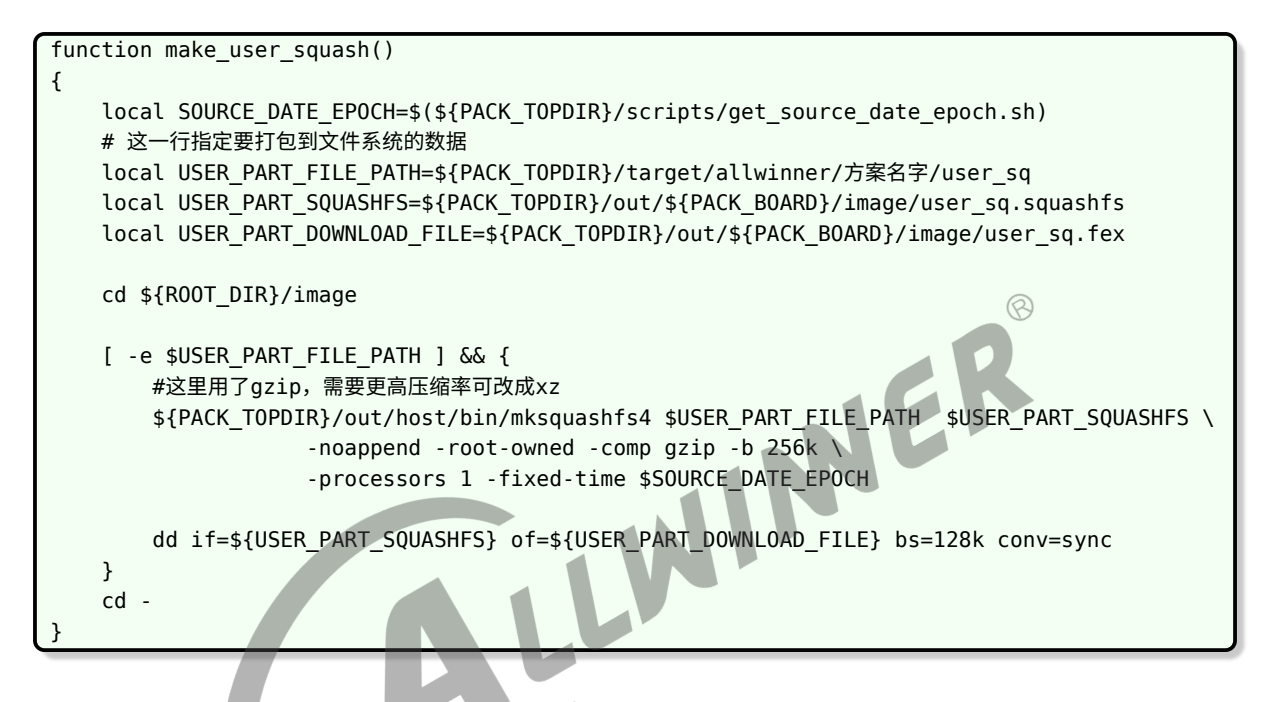

找个地方调用下即可。

这里不用传入分区表的原因是,制作 squashfs 不需要指定文件系统大小,只读的文件系统大小完 全取决于文件内容。

### <span id="page-11-1"></span>2.6.2 创建 vfat 镜像

```
mkfs.vfat <输出镜像> -C <文件系统大小>
mcopy -s -v -i <输出镜像> <资源文件所在文件夹>/* ::
```
可参考 pack img.sh (在其中搜索 mkfs.vfat 找到相关代码)。

### <span id="page-11-2"></span>2.6.3 创建 ext4 镜像

使用 tina/out/host/bin/make\_ext4fs 创建 ext4 镜像,推荐的使用方法如下:

make\_ext4fs -l <文件系统大小> -b <块大小> -m 0 -j <日志块个数> <输出的镜像保存路径> <资源文件所在文件 夹>

其中,

- *•* **-m 0**: 表示不需要要为 root 保留空间。
- *•* -j < 日志块个数 >: 日志总大小为 **块大小 \* 日志块个数**。

例如:

make ext4fs -l 20m -b 1024 -m 0 -j 1024 \${ROOT\_DIR}/img/data.fex \${FILE\_PATH}

如果空间不够大,会显示类似如下的错误日志:

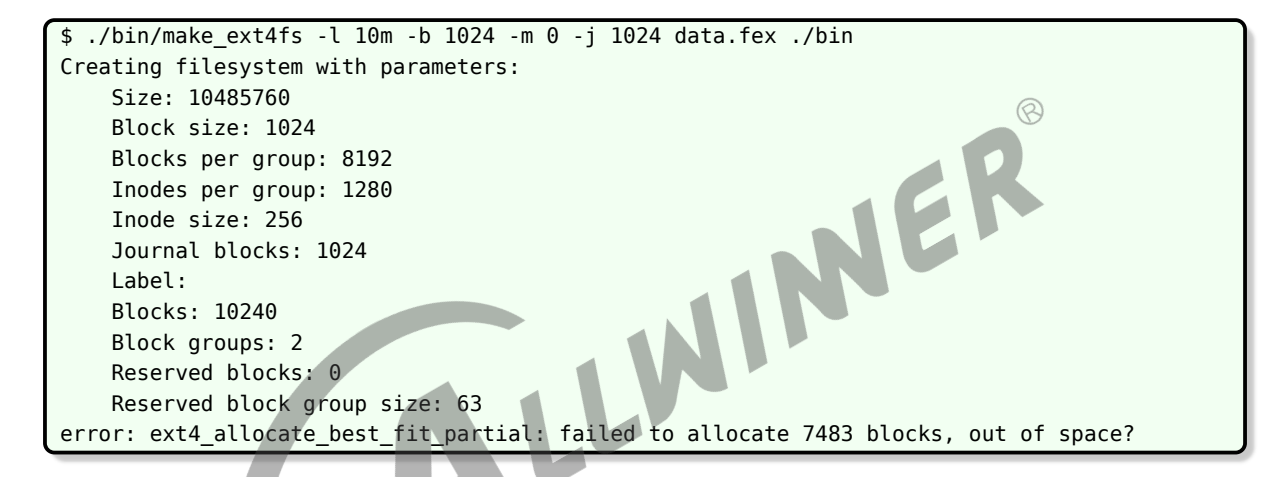

上述错误中,资源文件达到 100+M,但是创建的镜像 **-l** 指定的大小只有 10M,导致空间不够而 报错。只需要扩大镜像大小即可。

如需使用分区大小作为文件系统大小,可参考 pack\_img.sh (在其中搜索 make\_ext4fs 找到相 关代码)。

技巧

镜像大小可以根据分区大小设置,也可以根据资源大小设置,后通过稀疏和 *resize* 处理, 即可保证最短烧录时间和动态匹配分 区大小。见稀疏 *[ext4](#page-12-1)* 镜像 和动态 *[resize](#page-12-2)* 章节。

#### <span id="page-12-1"></span><span id="page-12-0"></span>**2.6.3.1 稀疏 ext4 镜像**

如果资源文件只有 10M,但创建了 100M 的镜像文件,导致烧录 100M 的文件拖慢了烧录速 度。此时可以采用稀疏 ext4 镜像。

tina/out/host/bin/img2simg <原镜像> <输出镜像>

<span id="page-12-2"></span>稀疏镜像的原理,类似与把文件系统没用到的无效数据全删掉,把文件系统压缩。可参考 pack\_img .sh 中的函数 sparse\_ext4() 的实现与运用。

 $\otimes$ 

#### <span id="page-13-0"></span>**2.6.3.2 动态 resize**

如果担心创建镜像时指定的大小与实际的分区大小不匹配,可以在设备启动后执行 *resize2fs* 动 态调整文件系统的大小。

例如:

resize2fs /dev/by-name/UDISK

命令后不指定大小,则默认为分区大小。通过这方法可以让打包镜像创建的文件系统大小匹配分 区大小。

此命令可直接写入启动脚本,在挂载前执行。每次启动都执行一遍不会有不良影响。

### <span id="page-13-1"></span>2.6.4 创建 ubifs 镜像

使用 tina/out/host/bin/make.ubifs 创建 ubifs 镜像,推荐的使用方法如下:

mkfs.ubifs -x <压缩方式> -b <超级页大小> -e <逻辑擦除块大小> -c <最大逻辑擦除块个数> -r <资源文件所在 文件夹> -o <输出的镜像保存路径> 压缩方式可选 none lzo zlib, 压缩率zlib > lzo > none 对常见的 128MB spinand, 1 page = 2048 bytes, 1 block = 64 page, 则 超级页大小为 2048 \* 2 = 4096 逻辑擦除块大小为 2048 \* 2 \* 64 = 262144 最大逻辑擦除块个数,可简单设置为一个较大的值,例如 128MB / ( 2048 bytes \* 2 \* 64) = 512 则最终的命令为: mkfs.ubifs -x zlib -b 4096 -e 262144 -c 512 -r \${FILE\_PATH} -o \${ROOT DIR}/img/data ubifs. fex

## <span id="page-13-2"></span>2.7 根文件系统改用 ubifs

使用 suqashfs + overlayfs(ubifs) 方案实现根目录可写,但是 ubifs 会占用大量的空间存放元 数据,造成空间浪费。

理论上,UBIFS 可直接作为根文件系统,其稳定性和可压缩性足够保证安全和提高空间利用率。

### **! 警告**

**请谨慎使用,UBIFS 作为根文件系统只是理论安全,全志暂无量产方案佐证。**

修改步骤如下:

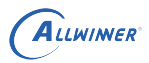

- 1. 执行 **cdevice** ,修改跳转目录下的 Makefile 在 **FEATURES** 变量中添加 **ubifs** 和 **nand**
- 2. 执行 **make menuconfig** 使能在 Target Image 页面下使能 **ubifs** 在 Utilities->mtdutils 页面中使能 **mtd-utils-mkfs.ubifs**
- 3. 执行 **cconfigs** ,修改跳转目录下的 env-XXX.cfg 把 **rootfstype** 值改为 **ubifs** 在对应 存储介质的 setargs\_XXX 的 **root** 值改为 root=ubi0\_X ,其中 X 表示对应的第几个分区;删除 **ubi.block** 项。
- 4. 执行 make kernel\_menuconfig,取消使能 overlayfs
- <span id="page-14-2"></span>5. 在 sys\_partition.fex 中删除 rootfs\_data 分区

## <span id="page-14-0"></span>2.8 总容量说明

在全志的驱动中,会预留一部分空间存储[特殊数据](#page-17-1),因此**提供给用户分区空间不等于实际 Flash 总容量**。

<span id="page-14-1"></span>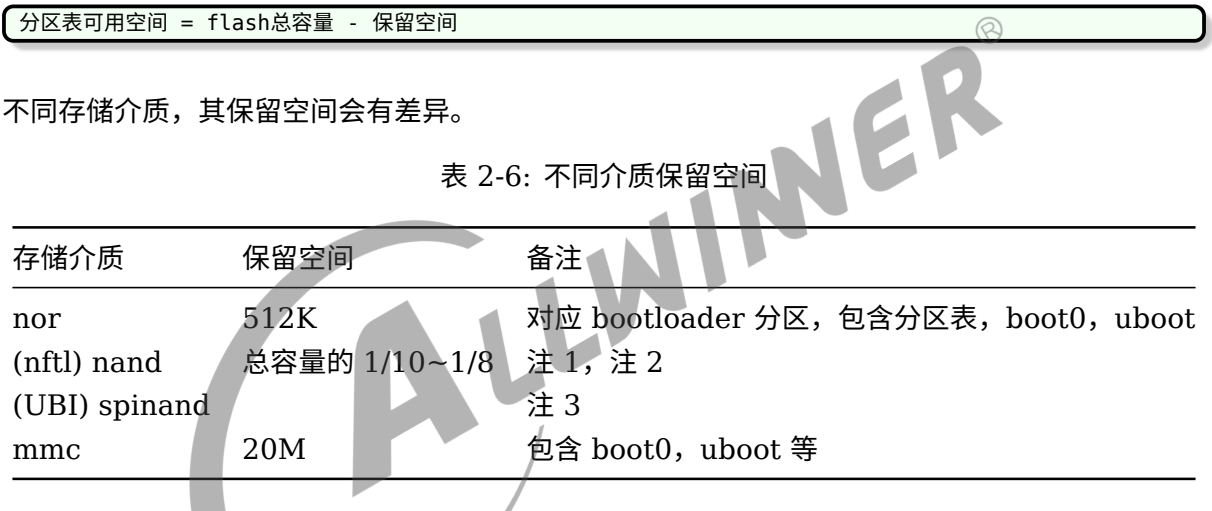

说明

- *1. (nftl) nand* **的隐藏空间对用户不可见,包含分区表***[MBR](#page-7-3)* **分区,***boot0***,***uboot,* **磨损算法、坏块保留等。对** *128M* **的** *spinand* **来说,用户可用空间一般为** *108M***。**
- *2.* **由于出厂坏块的存在,可能会导致每一颗** *Flash* **呈现的用户可用总容量不同,但全志** *(nftl) nand* **保证总容量不会随着使 用过程出现坏块而导致可用容量减少。**
- *3. UBI* **方案中,除了必要的** *mtd* **物理分区之外** *(boot0/uboot/pstore* **等***)***,其余空间划分到一个** *mtd* **物理分区。在此** *mtd* **物理分区中根据** *sys\_partition.fex* **的划分构建** *ubi* **卷。***UBI* **的机制,每个块都需要预留** *1~2* **个页作为** *EC/VID* **头。因此可用容量会小于** *mtd* **物理分区容量。**

对于非 ubi 方案,用户空间可通过下面的命令查看用户可用分区大小,大小单位为 KB。

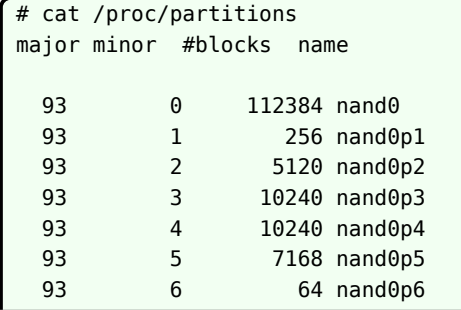

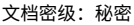

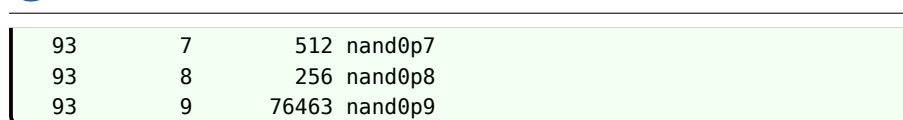

如例子中的结果,nand0 分为多个分区,每个 nand0px 对应一个分区表中的分区。

对于 ubi 方案,整个 nand 分为若干 mtd。可使用以下命令查看

# cat /proc/mtd dev: size erasesize name mtd0: 00100000 00040000 "boot0" mtd1: 00300000 00040000 "uboot" mtd2: 00100000 00040000 "secure\_storage" mtd3: 00080000 00040000 "pstore" mtd4: 07a80000 00040000 "sys"

如例子中的结果,整个 nand 分为 5 个 mtd。

*•* mtd0 存放 boot0, size 1 MB

ALLWINER

- *•* mtd1 存放 uboot, size 3 MB
- *•* mtd2 存放 secure\_storage, size 1 MB
- *•* mtd3 存放 pstore, size 512 KB
- *•* mtd4 则会进一步分为多个 ubi 卷,占用剩余所有空间

以上所有 mtd 的 size 相加,应该恰好等于 flash 总 size。

分区表中定义的每个逻辑分区,会对应 mtd sys 上的 ubi 卷。可使用以下命令查看

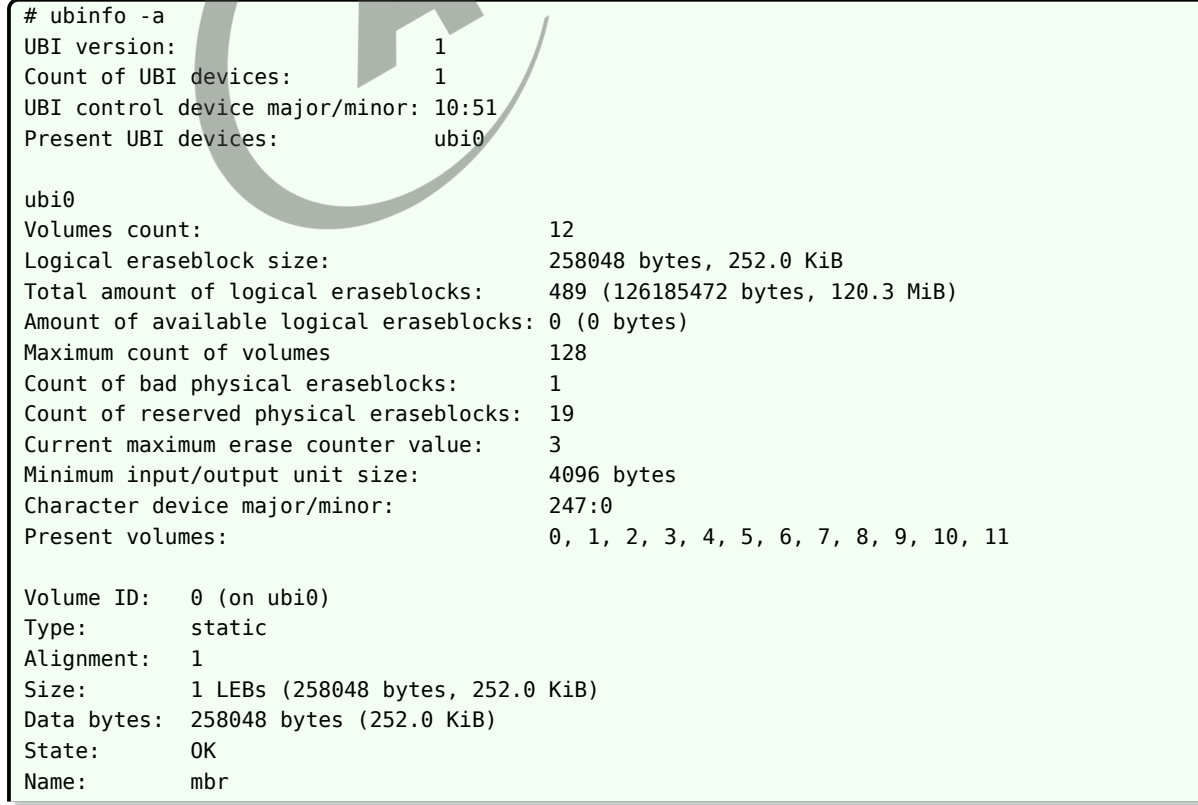

ALLWINER

 $\otimes$ 

```
Character device major/minor: 247:1
-----------------------------------
Volume ID: 1 (on ubi0)
Type: dynamic
Alignment: 1
Size: 2 LEBs (516096 bytes, 504.0 KiB)
State: OK
Name: boot-resource
Character device major/minor: 247:2
-----------------------------------
... #此处省略若干卷
-----------------------------------
Volume ID: 11 (on ubi0)
Type: dynamic
Alignment: 1
Size: 242 LEBs (62447616 bytes, 59.6 MiB)
State: OK
Name: UDISK
Character device major/minor: 247:12
```
如例子中的结果

- volume 0 为 mbr, 占 1 LEBs(252 KB), 对应分区表本身
- volume 1 为 boot-resource, 占 2 LEBs(504 KB), 对应分区表中第一个分区
- *•* …
- *•* volume 11 <sup>为</sup> UDISK, <sup>占</sup> 242 LEBs(59.8 MB),对应分区表中最后一个分区

常见的关于容量的疑惑与解答。

1. 问: df 查看 UDISK 分区大小, 明明分区有 50M, 怎么显示总大小只有 40+M?

答:df 显示的是文件系统的大小,文件系统本身需要额外的空间存储元数据,导致实际可用空间 会比分区大小略少。

2. 问: df 查看 boot 分区大小, 为什么显示的大小比实际分区大?

答:boot 分区是通过镜像烧写的形式格式化的 fs,创建镜像时设置的文件系统的大小并不等于分 区实际大小,导致此时文件系统大小并不能体现实际分区大小。

3. 问:df 查看 squashfs 使用率总是 100%?

答:squashfs 是只读压缩文件系统,文件系统大小取决于总文件大小,使用率总是 100%,跟分 区大小无关。

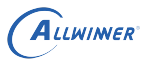

#### 说明

- *1.* **文件大小 我们常说的文件大小,指的是文件内容有多少字节。但在一个文件系统中,空间分配以块为单位,必然会造成内部碎片。假 设块为** *4K***,如果文件大小为** *1K***,文件系统依然为其分配** *4K* **的块,就会造成** *3K* **的空间浪费。**
- *2.* **文件系统大小 文件系统大小,指的是文件系统元数据中标识的可用大小。形象来说,是** *df* **命令或者** *statfs()* **函数反馈的大小。文件系 统大小不一定等于分区大小,既可大于分区大小,也可小于分区大小。**
- *3.* **分区大小 在划分分区时规定的大小,往往是** *sys\_partition.fex* **中指定的大小。**

## <span id="page-17-1"></span><span id="page-17-0"></span>2.9 特殊隐藏空间

不管是 nor,nand 还是 mmc,都需要一些隐藏空间存储特殊数据,例如 boot0/uboot/dtb/ sys\_config。用户无法使用这些隐藏空间。

此外,nand 驱动还需要额外的空间以实现磨损平衡、坏块管理算法,因此 nand 的用户可用空间<br>更少。<br>隐藏空间大小见总容量说明。 更少。

隐藏空间大小见[总容量说明](#page-14-2)。

 $\circledR$ 

# <span id="page-18-0"></span>系统挂载

Tina 目前支持两种启动方式,分别是 **busybox** 和 **procd**,不同启动方式,其自动挂载的配置 不同。

此处的自动挂载指**开机冷挂载**以及**热插拔挂载**,其中**冷挂载**指启动时挂载,**热挂载**指 TF/U 盘等 插拔设备时的挂载。

## <span id="page-18-1"></span>3.1 块设备节点

Tina 中设备节点都在 **/dev** 目录下,对于不同存储介质,生成的设备节点会不一样。

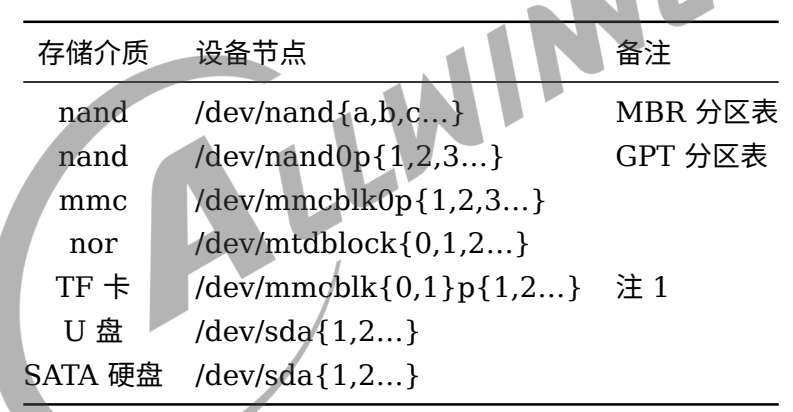

表 3-1: 不同介质对应的节点

说明

*1.* **若使用** *mmc* **做内部存储介质,由于** *mmc* **占用了***mmcblk0***的设备名,此时** *TF* **卡的设备名序号递增为***mmcblk1***,否则生 成***mmcblk0***的设备名。因此配置** *fstab* **时尤其注意** *TF* **设备名是否正确。**

对 sys\_partition.fex 中设置的内部存储介质的设备节点,会自动动态在 /dev/by-name 中创建软链 接。例如:

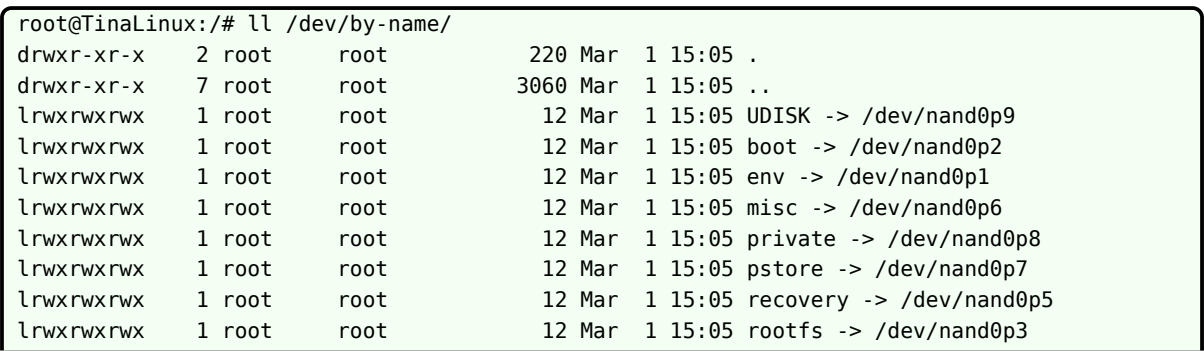

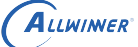

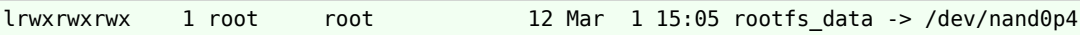

因此,在 fstab 也可以使用/dev/by-name/XXXX的形式匹配设备。

块设备如果有分区,会形成分区设备节点,以 mmc、U 盘为例介绍设备节点名与分区的关系:

表 3-2: 设备名与分区关系

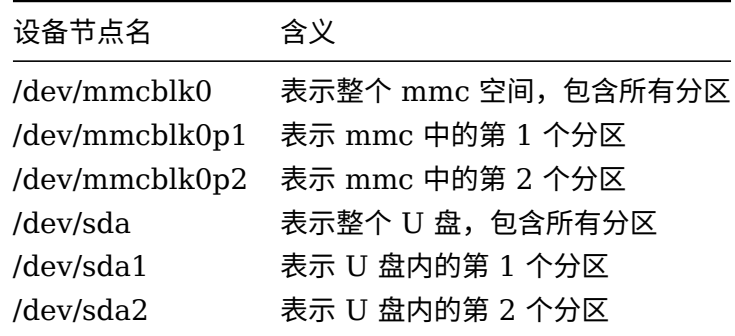

热插拔块设备分区有以下特殊情况。

1. 块设备没有分区

块设备没有分区<br>有一些特殊的 TF 卡/U 盘没有分区,而是直接使用整个存储,表现为只有 /dev/mmcblk1 和 /dev/sda ,而没有分区节点 /dev/mmcblk1p1 和 /dev/sda1 。此时需要直接挂载整个存储 设备,Tina 大部分方案都支持这种特殊情况。

2. 块设备有多个分区

有一些特殊的 TF 卡/U 盘被分为多个分区,表现为存在多个 /dev/mmcblk1p{1,2…} 和 /dev/sda{1,2…}。默认情况下,Tina 的 fstab 配置为只支持挂载热插拔存储设备的第一个 分区到 /mnt/SDCARD 或者 /mnt/exUDISK。

## <span id="page-19-0"></span>3.2 挂载点

### <span id="page-19-1"></span>3.2.1 默认挂载设备目录

Tina 中对常见的分区和热插拔块设备,有默认的挂载点。

表 3-3: 默认挂载点

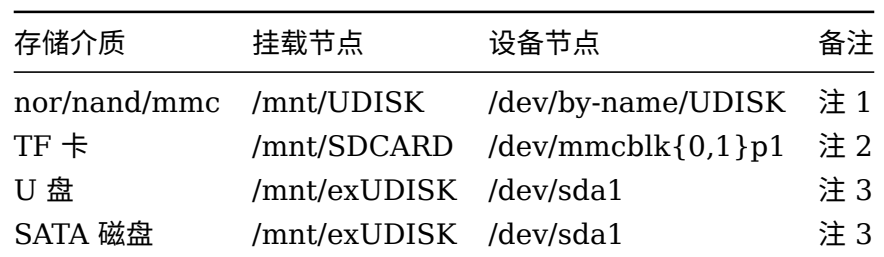

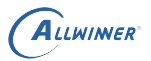

说明

- *1. /dev/by-name/UDISK* **为** *sys\_partition.fex* **的** *UDISK* **分区的软连接。**
- *2.* **当无分区时,默认挂载整个** *TF* **卡***;* **当有** *1* **个或多个分区时,只挂载第一分区。**
- *3.* **当无分区时,默认挂载整个设备** *(/dev/sda)***,当有** *1* **个或多个分区时,只挂载第一个分区。**

### <span id="page-20-0"></span>3.2.2 新建挂载点

挂载文件系统需要有挂载点。

如果挂载点所在目录可写,则在挂载之前先创建目录即可。

mkdir -p xxx

若挂载点所在目录为只读,则需要在制作文件系统时提前创建好。

如创建非空目录,则在对应方案的 base-files 目录创建。

procd-init: target/allwinner/方案/base-files busybox-init: target/allwinner/方案/busybox-init-base-files

如创建空目录,由于 git 不管理空目录,因此需在 Makefile 中动态创建,可仿照现有 Makefile 中创建 UDISK 目录的写法。

procd-init: package/base-files/Makefile busybox-init: package/busybox-init-base-files/Makefile

## <span id="page-20-1"></span>3.3 procd 启动下的挂载

procd 启动时, 自动挂载由 procd、fstools、fstab 配合完成。如果需要修改冷/热挂载规则, 只 需要修改 fstab 配置文件即可。

SDK 中,配置文件位于:

tina/target/allwinner/<方案名>/base-files/etc

若只是调试或临时修改挂载规则,只需要修改小机端的配置文件:

/etc/config/fstab

### <span id="page-20-2"></span>3.3.1 fstab 编写格式

fstab 由多个 config 组成,每个 config 的基本格式示例如下:

```
ALLWINER
```

```
config 'xxxx'
   option xxxx 'xx'
   option xxxx 'xx'
   option xxxx 'xx'
```
<span id="page-21-2"></span>config 有 3 种类型, 分别是 mount|global|swap 。Tina SDK 中没使用 swap, 在本文中不 做介绍。

### <span id="page-21-0"></span>3.3.2 global 类型 config

global 类型的 config 是全局配置,示例如下。

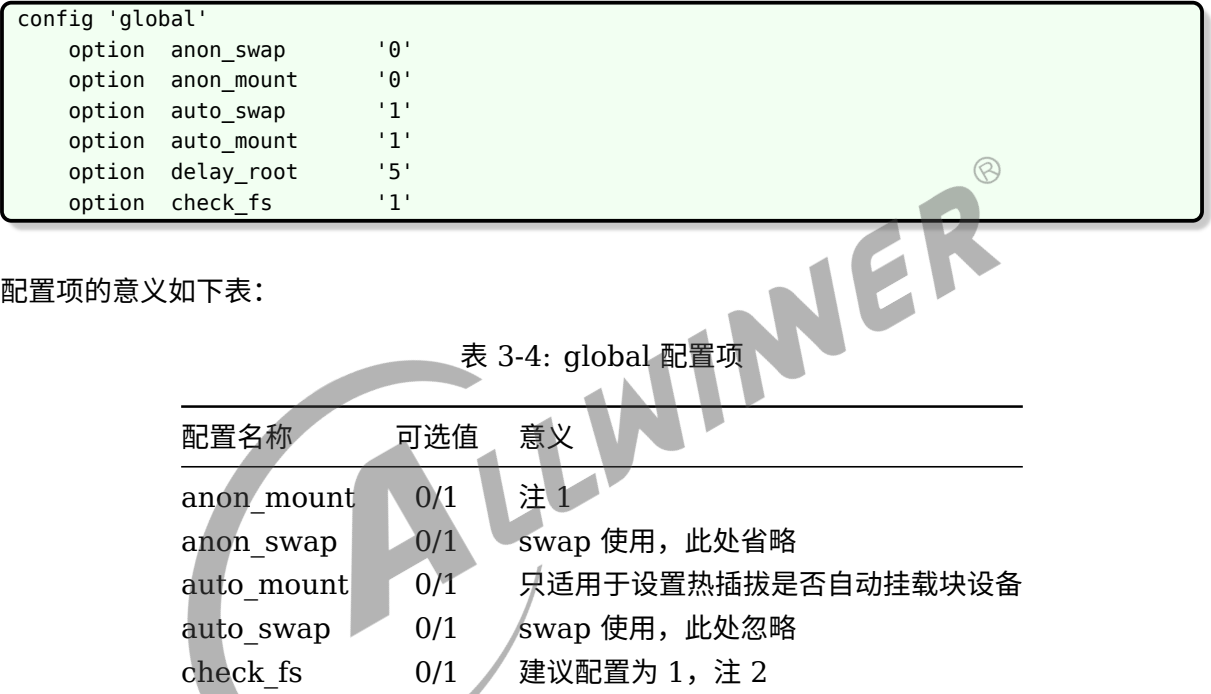

说明

- *1. anon\_mount:* **当** *fstab* **中无匹配要挂载设备的** *uuid/label/device* **属性的配置节时***,* **是否采用默认挂载为** */mnt/"\$device-name"***。**
- *2. check\_fs:* **是否在挂载前用** */usr/sbin/e2fsck* **检查文件系统一致性** *(***只适用于** *ext* **系统***)***。**
- *3. delay\_root:* **对应** *fstab* **中** *target* **为***"/"* **或***"/overlay"* **的设备节点不存在时,最长等待** *delay\_root* **秒。**

## <span id="page-21-1"></span>3.3.3 mount 类型 config

mount 类型的 config 是具体的设备挂载配置,示例如下

delay root  $1,2,3...$  注 3

```
config 'mount'
   option target '/mnt/UDISK'
   option device '/dev/by-name/UDISK'
   option options 'rw,sync'
```
 $\otimes$ 

option enabled '1'

配置项的意义如下表:

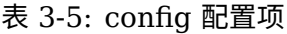

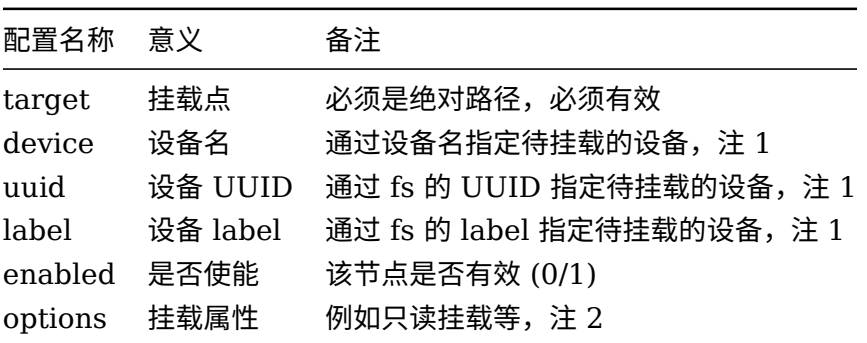

#### 说明

- *1. device/uuid/label* **是匹配挂载的设备,三者中至少要有一个有效。**
- *2.* **默认挂载支持的属性如下表:**

表 3-6: 挂载属性 **配置名称 意义 缺省值** *ro / rw* **只读** */* **可读写** *rw nosuid / suid* **忽略** *suid/sgid* **的文件属性** *suid nodev / dev* **不允许***/***允许访问设备文件** *dev noexec / exec* **不允许***/***允许执行程序** *exec sync / async* **同步***/***异步写入** *async mand / nomand* **允许***/***不允许强制锁** *nomand dirsync* **同步更新文件夹 无效** *noatime / atime* **不更新***/***更新访问时间** *(atime) atime nodiratime / diratime* **不更新***/***更新目录访问时间** *(atime) diratime relatime / norelatime* **允许***/***不允许根据** *ctime/mtime* **更新** *actime norelatime strictatime* **禁止根据内核行为来更新** *atime,* **但允许用户空间修改 无效**

## <span id="page-22-0"></span>3.4 busybox 启动下的挂载

<span id="page-22-1"></span>busybox 启动时,内部存储的挂载目录跟 procd 启动除了 rootfs\_data 分区,其他基本一致。

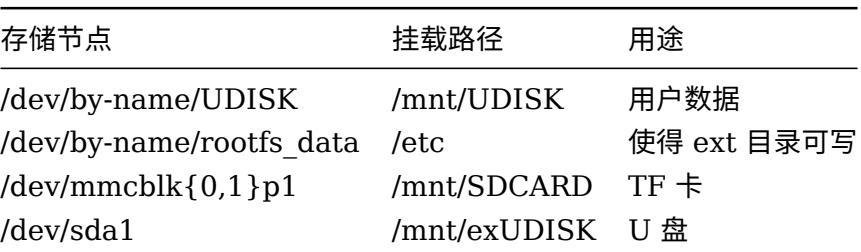

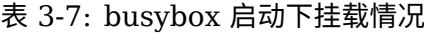

 $\otimes$ 

busybox 启动使用默认挂载配置即可,如果需要修改,需要自行修改脚本。

tina/package/busybox-init-base-files/busybox-init-base-files/usr/bin/hotplug.sh

## <span id="page-23-0"></span>3.5 挂载文件系统

在分区表中增加的分区默认是空分区,如需挂载成文件系统使用,则首先需要在分区中写入一个 文件系统。

方式一,在 PC 端预先生成好一个文件系统,并在分区表中指定为 download file,则启动后可 直接挂载。

例如 rootfs 分区就是在 PC 端制作好文件系统,烧录时写入 rootfs 分区。

方式二,在小机端进行格式化。

例如 UDISK 分区就是在第一次启动时,由启动脚本进行格式化。

客户可自行在某一启动脚本或应用中调用格式化工具(mkfs.xxx)进行格式化。如需参考,可仿 照 UDISK 分区的格式化:

procd-init: package/base-files/files/lib/preinit/79\_format\_partition busybox-init: package/busybox-init-base-files/files/pseudo\_init

#### <span id="page-23-1"></span>3.5.1 注意事项

一些格式化工具并未默认选中,需要时请自行在 make menuconfig 界面配置。

部分文件系统对分区大小有最低要求,如 ext4,ubifs,如果在小机端调用格式化分区时报错,可 根据报错信息提示增大分区。

对于 private 分区默认为空,使用 DragonSN 工具写号后,则为 vfat 格式的文件系统。

<span id="page-23-2"></span>对于 ubi 方案来说,如果需要使用基于块设备的文件系统,则需要在 ubi 之上模拟块设备。在用 户空间可调用 ubiblock 工具完成,注意这样模拟出的块设备是只读的,如需可写建议直接使用 ubifs。详见后文ubi [方案特殊说明。](#page-33-5)

# <span id="page-24-0"></span>文件系统支持情况

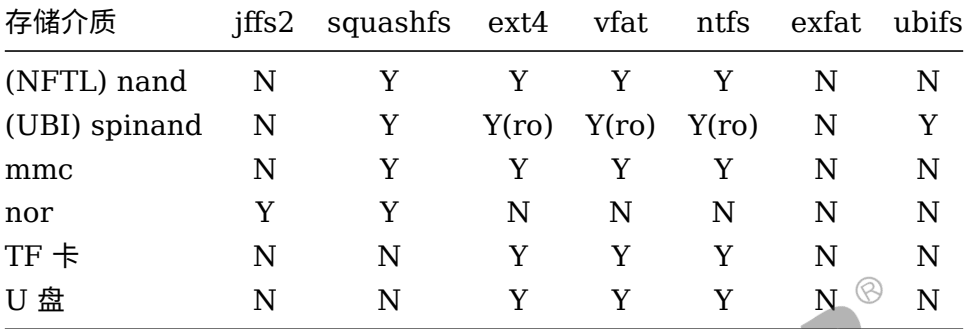

#### 表 4-1: 文件系统支持情况

说明

- *1. (ro)* **表示只能实现只读***: ubi* **卷可通过模拟块设备,实现块文件系统的读,但不支持写。**
- *2. vfat***(***fat32***)使用内核原生的支持,***exfat* **需要在** *Linux-5.7* **后社区才正式支持,因此此处标注为不支持。**
- *3. ntfs* **依赖于第三方工具** *ntfs-3g***。**
- *4. TF* **卡***/U* **盘等,建议使用** *vfat* **实现** *Window/Linux/MacOS* **的最大兼容参考文章[《多平台大型文件系统比较》](https://www.cnblogs.com/gmpy/p/13255644.html)。**
- *5. vfat/ntfs/exfat* **等** *Window* **文件系统,不建议 用做嵌入式存储,除非您能保证其掉电安全和移植文件系统修复工具。**

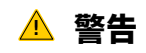

**关于文件系统的选择,有以下几点需要注意:**

- **1. 全志 NFTL nand 可使用块文件系统 (ext4) 全志在驱动中实现磨损平衡和坏块管理,向上呈现为块设 备。因此可支持 ext4,不需要且不支持常见的 flash 文件系统 (jffs2/yaffs/ubifs 等)。**
- **2. 为了保证掉电不变砖,根文件系统务必只读 (squashfs),或者 ext4 挂载为 ro 模式。**
- **3. ext4/ubifs 等文件系统分区大小必须足够大,以确保能正确创建日志块,否则有掉电变砖风险分区大小 请参考章节[分区大小与对齐。](#page-8-2)**

## <span id="page-24-3"></span><span id="page-24-1"></span>4.1 ext4 与日志

### <span id="page-24-2"></span>4.1.1 ext4 的日志

与服务器等长期稳定供电的情况不同,嵌入式设备随时有掉电的可能。不管在任意时间掉电,文 件系统都需要保持一致性,换句话说,保证文件不会因为掉电丢失。

**如果文件系统只读,则不需要日志**。日志只是确保写的安全。

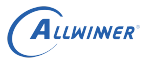

**什么是文件系统的一致性? 文件系统元数据块记录了有什么文件,数据块则保存了实际的文件内容。一致性则表示,元数据块记录了存在某个文件,必定存 在对应的数据块,换句话说,就是保证元数据和数据的一致。 如果出现,元数据记录文件** *A* **存在,但文件** *A* **的数据块是无效的,或者明明数据块是有效的,但元数据并没任何记录,导致系 统并不知道文件存在,就出现了文件系统的不一致。**

### **! 警告**

**保证文件不丢失,只保证之前写入的文件数据正常,而非正在写,且因为掉电导致没写完整的文件。对大多数文 件系统而言,更多时候会直接丢弃这没写完整的文件以保证一致性。**

ext4 通过日志的形式保证文件系统一致性。其支持 3 种日志模式:

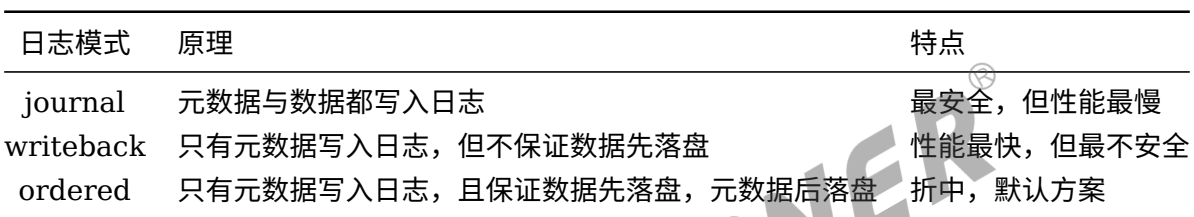

表 4-2: ext 日志模式

考虑安全和性能的折中,建议使用 *ordered* 的日志模式。系统默认使用的就是 *ordered* 模式。

我们在 mount 命令中显示的挂载参数可显示使用的哪种日志。

\$mount /dev/by-name/UDISK on /mnt/UDISK type ext4 (rw,....,data=ordered)

## <span id="page-25-0"></span>4.1.2 分区大小与日志

有时候分区太小,系统会默认把日志功能关闭。可以通过以下方法判断:

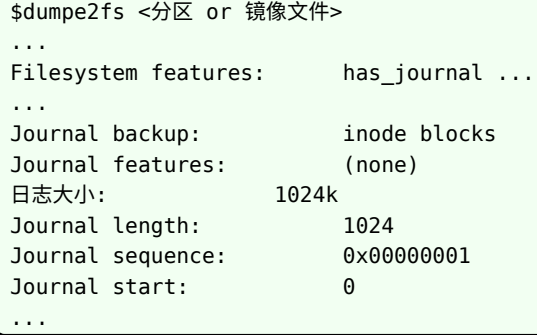

在 **Filesystem features** 中有 has\_journal 的标志表示支持日志。在 **Jorunal** 片段中也详细描 述了日志块的大小等信息。

版权所有 © 珠海全志科技股份有限公司。保留一切权利 20

**如果创建的文件系统没有日志,对大多数用户而言,扩大分区大小是最简单的做法**。专业的做法 可以通过缩小块大小,取消预留块等方式为日志腾挪出空间。

按以往经验,对小容量 (<100M) 的存储而言,在资源文件之外预留 3-5M 的空间用于文件系统 的元数据即可。

<span id="page-26-0"></span>4.1.3 修复 ext4

ext4 文件系统每次重启后,建议都进行一次修复,确保文件系统稳定。

修复可以参考以下命令:

#### e2fsck -y <分区>

现在挂载前自动修复。

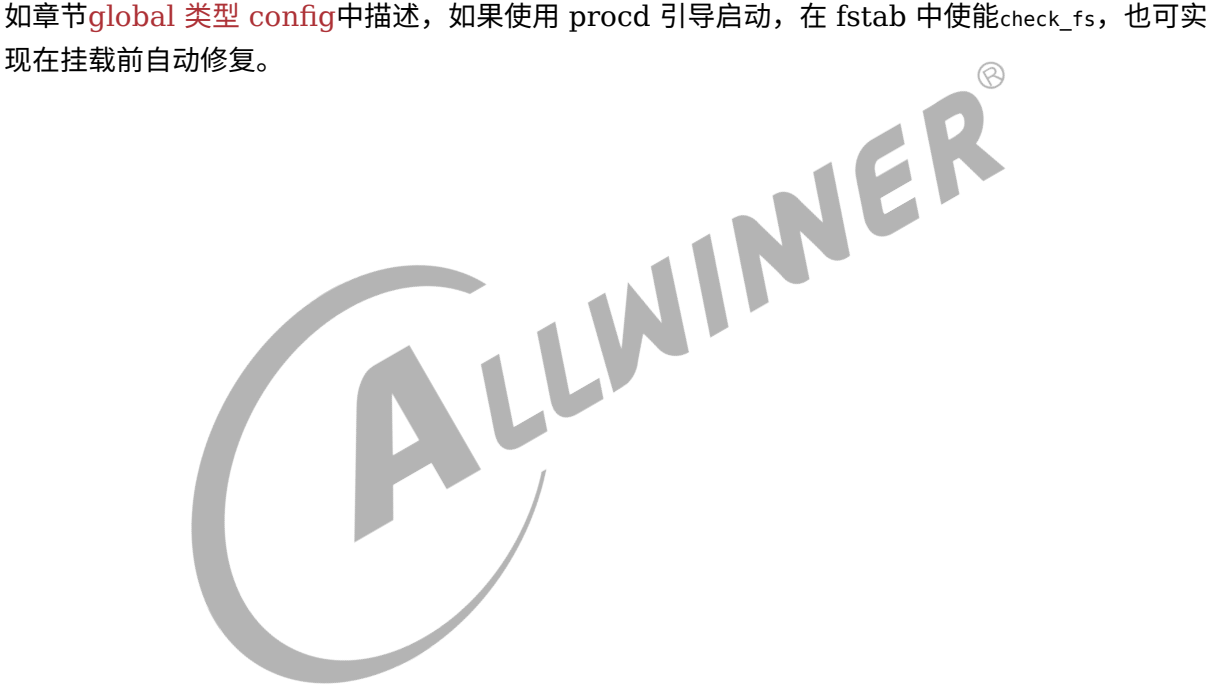

# <span id="page-27-0"></span>UBI VS. NFTL

对 nand 存储介质,全志有两套解决方案,分别是 **NFTL spi/raw nand** 和 **UBI spi nand**。

UBI 存储方案常用于小容量 spinand,其实现原理跟 NFTL 存储方案完全不同。

## <span id="page-27-1"></span>5.1 NFTL Nand

这是全志实现的不开源的 Nand 驱动, NFTL 全称为 NAND Flash Translation Layer, 其 可实现屏蔽 Nand 的特性,对上呈现为块设备。  $\circledR$ 

我们常见的 mmc 设备也是块设备,可以简单理解为,**MMC = Nand Flash + 控制器 + NFTL**。所以通过全志的 NFTL nand 驱动后,我们可以像 mmc 设备一样,以块设备操作 Nand。

例如,上层可以直接裸读写块设备,常见的 ota 更新也是基于这样的实现:

dd if=boot.fex of=/dev/by-name/boot

#### 技巧

详细的 *OTA* 方法,请参见 *OTA* 相关文档。

全志的 NFTL Nand 驱动中,预留一部分空间做算法和关键数据保存。预留空间大致为 **1/10 ~ 1/8** 的可用空间。这里的可用空间是指剔除出厂坏块之外的空间。由于每一颗 Flash 的出厂坏块 数量不尽相同,因此最终呈现给用户的可用空间不尽相同。

用户也不需要担心使用过程中出现的坏块导致用户可用空间变小,在算法实现中,使用坏块会体 现在预留空间而不是用户空间。

此外,Nand 的磨损平衡、坏块管理等特性全由 NFTL 驱动实现。换句话说,驱动保证用户数据 的稳定,用户可将其按块设备使用。

## <span id="page-27-2"></span>5.2 UBI (spi) Nand

当前 UBI 方案仅适用于小容量 spinand。

UBI 方案是社区普遍使用的 Flash 存储方案,其构建在 mtd 设备之上,由 UBI 子系统屏蔽 Nand 特性,对接 UBIFS 文件系统。其层次结构由上往下大致如下:

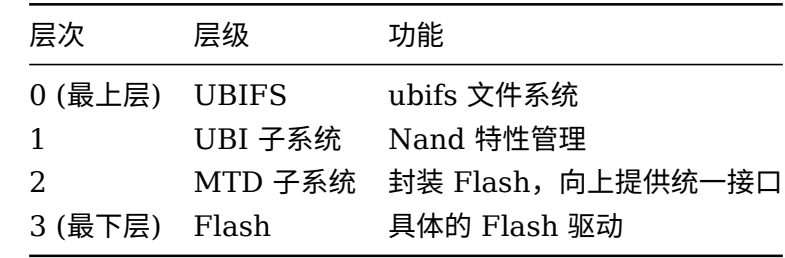

#### 表 5-1: UBI 子系统层次结构

#### 我们 **把 MTD 分区称为物理分区,把 UBI 卷 (分区) 成为逻辑分区**,因为

- *•* MTD 分区是按 Flash 的物理地址区间划分分区
- *•* UBI <sup>卷</sup> (分区) 是动态映射的区间

全志的 UBI 方案中,创建了这些 MTD 物理分区:

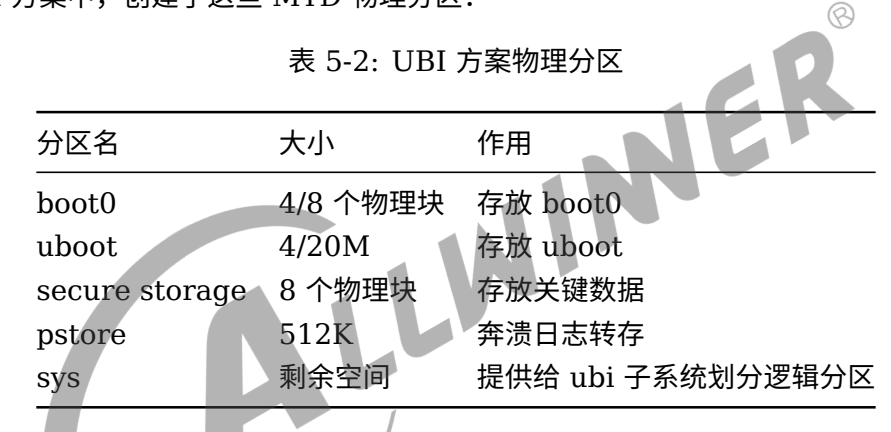

驱动会在 sys 的 MTD 物理分区上根据sys partition.fex构建 UBI 逻辑分区 (卷)。

UBI 设备向上呈现为字符设备,无法直接使用诸如 ext4 这样基于块设备的文件系统。但 UBI 子 系统支持模拟只读的块设备,即把 UBI 逻辑卷模拟成只读的块设备。基于此,可以做到根文件系 统依然使用 squashfs 这样的块文件系统。

社区为 UBI 设备专门设计了 ubifs 文件系统。经过验证,其配合 UBI 子系统可保证数据掉电安 全以及提供通用文件系统所有功能,甚至还提供文件系统压缩功能。

除此之外,UBI 设备更新(OTA 更新)也不能直接裸写设备,需要通过 **ubiupdateval** 命令更 新。

技巧

详细的 *OTA* 方法,请参见 *OTA* 相关文档。

## <span id="page-29-0"></span>5.3 ubi 相关工具

## <span id="page-29-1"></span>5.3.1 ubinfo

输出指定 ubi 设备信息。

例子:

```
ubinfo /dev/by-name/rootfs #查看rootfs卷的信息
ubinfo -a #查看所有卷的信息
```
可参考[总容量说明](#page-14-2)

## <span id="page-29-2"></span>5.3.2 ubiupdatevol

更新指定卷上的数据。

例子:

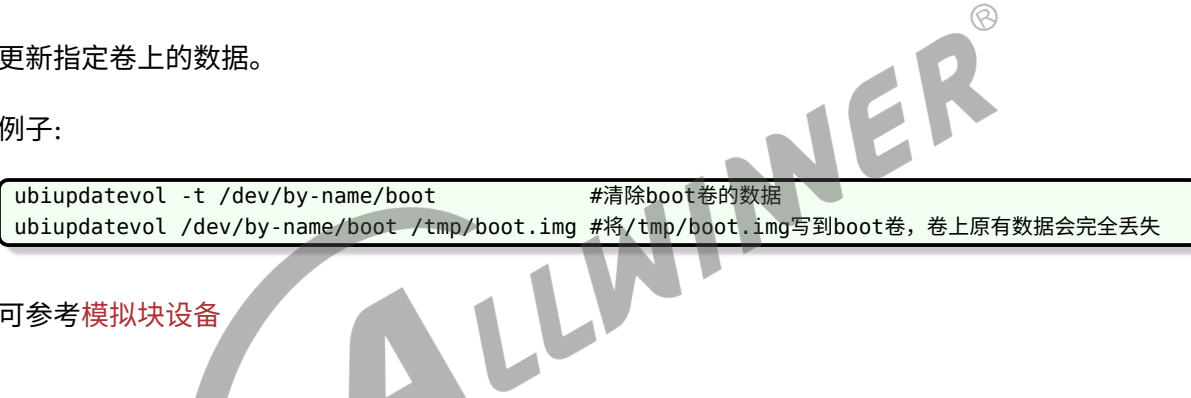

可参考[模拟块设备](#page-34-1)

## <span id="page-29-3"></span>5.3.3 ubiblock

基于一个 ubi 卷,生成模拟的只读块设备

例子:

ubiblock -c /dev/by-name/test #将test卷生成一个块设备节点

可参考[模拟块设备](#page-34-1)

### <span id="page-29-4"></span>5.3.4 其他

在 tina 方案上,烧录固件时已经完成 mtd 和 ubi 卷的创建,启动时自动 attach 并挂载对应的 分区,无需再自行处理。因此以下命令一般不会用到。

ubiformat: 将裸 mtd 格式化成 ubi

ubiattach: 将 mtd 关联到 ubi

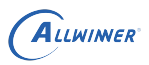

ubidetach: 将 ubi 与 mtd 解除关联

ubimkvol: 创建 ubi 卷

ubirmvol: 移除 ubi 卷

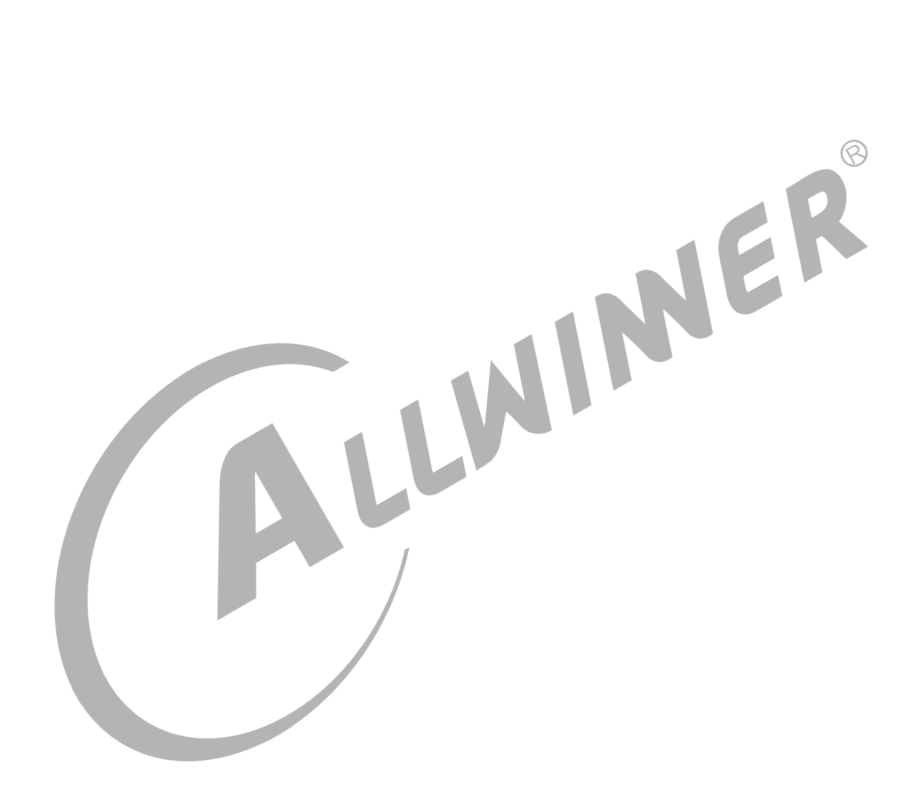

 $\circledR$ 

# <span id="page-31-0"></span>rootfs data 及 UDISK

## <span id="page-31-1"></span>6.1 overlayfs 简介

Tina 默认根文件系统格式使用 squashfs 格式,这是一种只读压缩的文件系统。很多应用则需要 文件系统可写,特别是/etc 等存放较多配置文件的目录,为了满足可写的需求,Tina 默认使用 overlayfs 技术。overlayfs 是一种堆叠文件系统,可以将底层文件系统和顶层文件系统的目录进 行合并呈现。

## <span id="page-31-2"></span>6.2 使用 rootfs\_data 作为 overlayfs

Tina 常用的方式是专门划分一个 rootfs data 分区,先格式化成可写的文件系统(如 ext4/ubifs),再进一步挂载为 overyfs,成为新的根,让上层应用认为 rootfs 是可写 的。

rootfs\_data 分区的大小就决定了应用能修改多少文件。具体原理和细节请参考网上公开资料, 此 处仅举简单例子辅助理解。

- 1. 底层 (即 rootfs 分区的文件系统) 不存在文件 A, 应用创建 A, 则 A 只存在于上层 (即 rootfs data 分区)。
- 2. 底层存在文件 B,应用删除 B,则 B 仍然存在于底层,但上层会创建一个特殊文件屏蔽掉,导 致对应用来说 B 就看不到了, 起到删除的效果。
- 3. 底层存在文件 C, 上层修改 C, 则 C 会先被整个拷贝到上层, C 本身多大就需占用多大的上 层空间,在这个基础上应用对上层的 C 进行修改。
- 基于以上理解,可按需配置 rootfs data 的大小。一般开发期间会配置得较大,量产时可减小 (考虑实际只会修改少量配置文件)甚至去除(需要确认所有应用均不依赖 rootfs 可写)。

## <span id="page-31-3"></span>6.3 使用 UDISK 作为 overlayfs

如果希望 overlayfs 的空间尽可能较大,也可考虑直接使用 UDISK 分区作为上层文件系统空 间。

可将 target/allwinner/xxx/base-files/etc/config/fstab 中的 rootfs\_data 分区及 UDISK 分 区的挂载配置 disable 掉。

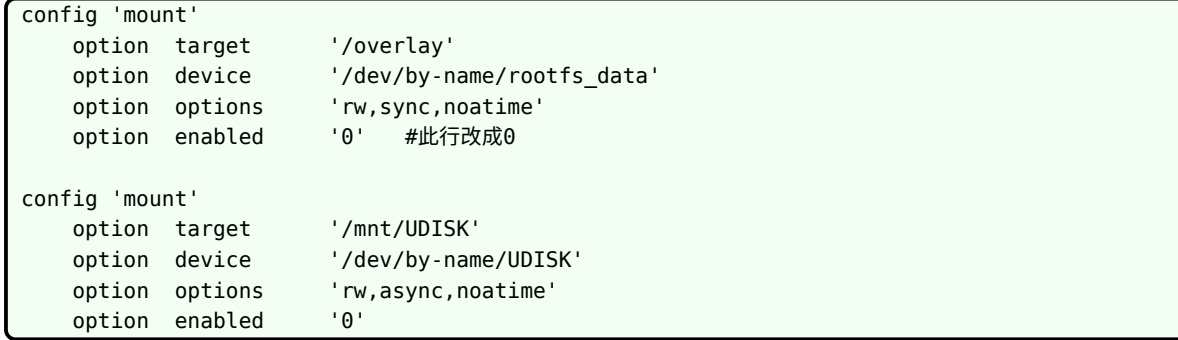

再新增一个配置,将 UDISK 直接挂载到/overlay 目录。

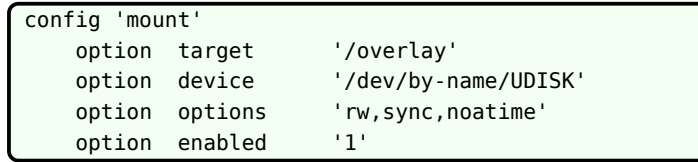

# <span id="page-32-0"></span>6.4 如何清空 rootfs\_data 和 UDISK

出于恢复出厂设置或其他需要,有时需要清空 rootfs\_data 和 UDISK。

一般不建议在文件系统仍处于挂载状态时直接操作对应的底层分区,因此建议需要清空时,不要 直接操作对应块设备,而是先设置标志并重启,再在挂载对应分区前的启动脚本中检测到对应标 志后,对分区进行重新格式化。

当前 79\_format\_partition 中实现了一个 clean\_parts 功能,会检测 env 分区中的 parts\_clean 变量并清空对应分区的头部。清空后,rootfs\_data 和 UDISK 分区会自动重 新触发格式化。

```
# to clean rootfs data and UDISK, please run
fw_setenv parts_clean rootfs_data:UDISK
reboot
```
#### 具体实现请查看

ALLWINER

package/base-files/files/lib/preinit/79\_format\_partition

 $\oslash$ 

# <span id="page-33-0"></span>7 关键数据保护

设备上保存的一些关键的数据,例如 mac, SN 号等, 一般要求在重新刷机时不丢失。以下介绍 刷机数据不丢失的解决方案。

## <span id="page-33-1"></span>7.1 逻辑分区保护方案

## <span id="page-33-2"></span>7.1.1 分区设置

此处的逻辑分区, 是指在分区表 (sys\_partition.fex/sys\_partition\_nor.fex) 中定义的分区。

名字为 **private** 的分区会特殊处理,默认刷机数据不丢失。

其他名字的分区,如果指定 **keydata=0x8000** 属性,则刷机数据不丢失。

对于 private 分区或设置了 **keydata=0x8000** 属性的分区,请勿设置 **downloadfile**。

### <span id="page-33-3"></span>7.1.2 实现原理

对 private 分区 (配置了 keydata=0x8000 属性同理) 保护的方式是,擦除之前先申请一片内 存,然后根据 flash 中的旧分区表,读出 private 分区内容。

接着进行擦除,然后再按照新的分区表,将 private 分区内容写回 flash 上新分区所在位置。

### <span id="page-33-4"></span>7.1.3 常见用法

1. 使用全志的 DragonSN 工具,选择私有 key 模式,将 key 写入 private 分区。写入后 private 分区默认会是一个 vfat 文件系统,启动后挂载/**dev/by-name/private**,即可读出 key。 DragonSN 的具体用法请参考工具自带文档。

<span id="page-33-5"></span>2. 不使用 DragonSN 工具, 由应用自行负责写入数据和读出数据, 直接在用户空间操 作**/dev/by-name/private** 节点即可。量产时可自行开发 PC 端工具,通过 adb 命令来完成 key 的写入。

<span id="page-34-0"></span>7.1.4 ubi 方案特殊说明

### <span id="page-34-1"></span>**7.1.4.1 模拟块设备**

对于 nand nftl 方案, emmc 方案, nor 方案, 逻辑分区是对应到一个块设备, 即对于 private 分区,可以直接读写/dev/by-name/private 节点,也可以借助 DragonSN 工具制作成一个 vfat 文件系统,再挂载使用,挂载后文件系统是可读写的。

但对于 nand ubi 方案,逻辑分区是对应到 ubi 卷,由于 ubi 的特性,无法再直接写数据 到/dev/by-name/private 节点,需要通过 ubiupdatevol 工具来更新卷,或者自行在应用中按 照 ubi 卷更新步骤操作。

当基于 ubi 卷构建 vfat 文件系统时,需要先基于 ubi 卷模拟块设备,且挂载上的 vfat 文件系统 是只读的。操作示例如下。

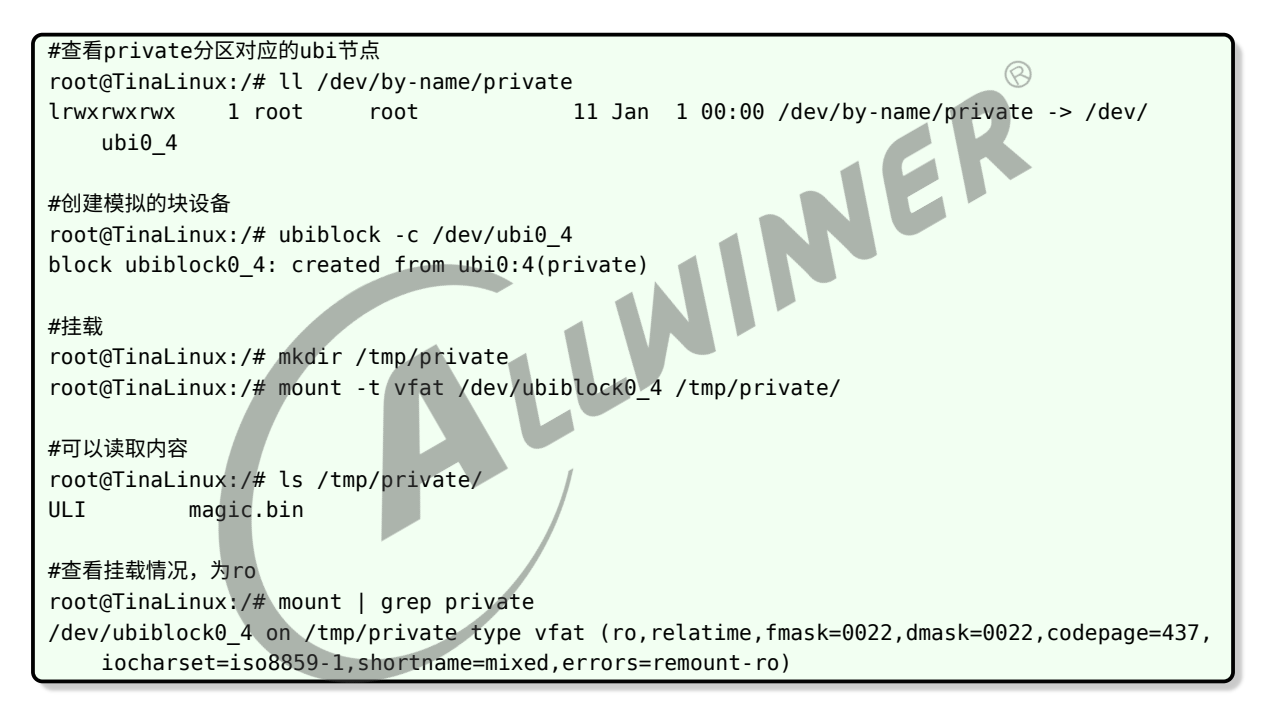

#### <span id="page-34-2"></span>**7.1.4.2 在设备端制作 vfat 镜像**

由于 ubifs 需占用 17 个 LEB,比较占空间,对于只在工厂一次性写入信息,后续只读的场景, 一种可考虑的方案是使用 vfat 文件系统。

首先选上 kernel 的 loopback 支持:

```
make kernel_menuconfig 选上 Device Drivers --> [*] Block Devices --> <*>Loopback device
    support
```
分区表中建立分区,假设为 test 分区

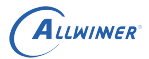

 $\oslash$ 

随后可以在小机端准备一个 vfat 镜像:

dd if=/dev/zero of=/mnt/UDISK/test.img bs=1M count=1 mkfs.vfat /mnt/UDISK/test.img mkdir -p /tmp/test mount /mnt/UDISK/test.img /tmp/test 此时可向 /tmp/test 写入文件 umount /tmp/test

将镜像写入卷中:

ubiupdatevol /dev/by-name/test /mnt/UDISK/test

后续按上文介绍的方法,使用模拟块设备挂载,注意使用模拟块设备挂载后就是只读的了。

### <span id="page-35-0"></span>7.1.5 可能造成数据丢失的情况

出现以下情况,会导致 private 分区数据丢失。

- 1. 配置了强制擦除, 例如 sys\_config.fex 中配置了 eraseflag =  $0x11$ 。
- 2. 无法读取 flash 上的分区表或 private 分区。这个可能的原因包括 flash 上的数据被破坏了 等。
- 3. 新的分区表不包含 private 分区。
- 4. 在烧录过程中掉电。如上所述,烧录时是读出-> 擦除-> 写回,在擦除之后,写回之前掉电, 则数据丢失。

检测到 private 分区,开始执行保护 private 分区的代码,但执行过程中出错,如 malloc 失败, private 无法读取等,则会导致烧录失败。出现 malloc 失败问题一般是因为板子上烧录了 Android 固件。因为安卓的 private 分区比较大,而 tina 的 uboot 分配给 malloc 的空间比较小。 这个时候,需要打包一份不保护 private 分区的 tina 固件先进行一次烧录,即可解决问题。具体 的: 将 sys\_config.fex 的 **eraseflag 改为 0x11**, 强制擦除。或者临时移除 sys\_partition.fex 中的 private 分区。

## <span id="page-35-1"></span>7.2 物理区域保护方案

另一种保护数据不丢失的思路是,在 flash 上划定一块物理区域,烧录时默认不擦除。

在 Tina 上实现的 secure storage 区域即具有这种特性。secure storage 区域用于保存 key, 可代替 private 分区,理论上更为安全(被烧录时误擦除和被别的应用误写的可能性较低)。

 $\otimes$ 

## <span id="page-36-0"></span>7.2.1 nand nftl 方案实现

nand nftl 方案中,预留了一块物理区域,用于 secure storage。这块区域不是逻辑分区,用户 空间不可见。烧录时不会擦除这块区域。在用户空间读写 secure storage 需要使用 ioctl,由内 核 nand 驱动来协助完成。

## <span id="page-36-1"></span>7.2.2 nand ubi 方案实现

nand ubi 方案中, 预留了一块物理区域, 用于 secure storage, 对上表现为一个 mtd 分区。 用户空间可见。烧录时不会擦除这块区域。在用户空间读写 secure storage 需要使用 ioctl,由 内核来协助完成。理论上也可以直接读写 mtd 设备节点,但不推荐,使用这种方式应用需要自行 处理坏块等问题。

## <span id="page-36-2"></span>7.2.3 emmc 方案实现

预留了一块物理区域,默认是偏移 6M-6.25M 的区域,作为 secure storage。在用户空间读写,可以直接通过 mmcblk0 节点读写指定偏移。<br><br><br><br><br>暂未实现。 写,可以直接通过 mmcblk0 节点读写指定偏移。

### <span id="page-36-3"></span>7.2.4 nor 方案实现

暂未实现。

### <span id="page-36-4"></span>7.2.5 常见用法

1. 使用全志的 DragonSN 工具, 选择安全 key 模式, 将 key 写入 secure storage 区域。启动 后在用户空间调用库读出 key。DragonSN 的具体用法请参考工具自带文档。

2. 不使用 DragonSN 工具,由应用自行在用户空间调用库写入数据和读出数据。量产时可自行 开发 PC 端工具,通过 adb 命令来完成 key 的写入。

## <span id="page-36-5"></span>7.2.6 secure storage 格式

secure storage 有预设的格式,简单总结如下

- secure storage 总大小为 256KB, 因为有备份, 所以实际能用 128KB。
- *•* 128KB 分为 <sup>32</sup> <sup>个</sup> item, 即每个 item <sup>是</sup> 4KB。
- *•* item0 用作 secure\_sotrage\_map,所以用户能用的实际为 <sup>31</sup> <sup>个</sup> item。

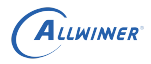

- *•* 每个 item 内部为键值对的格式,包含 CRC 校验,其中用户可存储的 key 长度最多为 3KB。
- secure storage map 中是以 "name:length" 的格式保存所有 item 的信息, 所以所有 item 的 "name:length" 字符串长度总和不能超过 secure storage map 中 data 的长度。

一般而言,31 个 3KB 的 key 可以满足需求,如果无法满足,例如需要更多数量的 key,则一种 解决方式是上层应用自行将多个 key 拼接起来,只要总大小不超过 3KB 即可当成一个 key 写入 secure storage。读出时应用自行反向解析出目标 key 即可。

## <span id="page-37-0"></span>7.2.7 在 uboot 中读写

基于以上介绍的格式,uboot 中封装了 pst 命令。

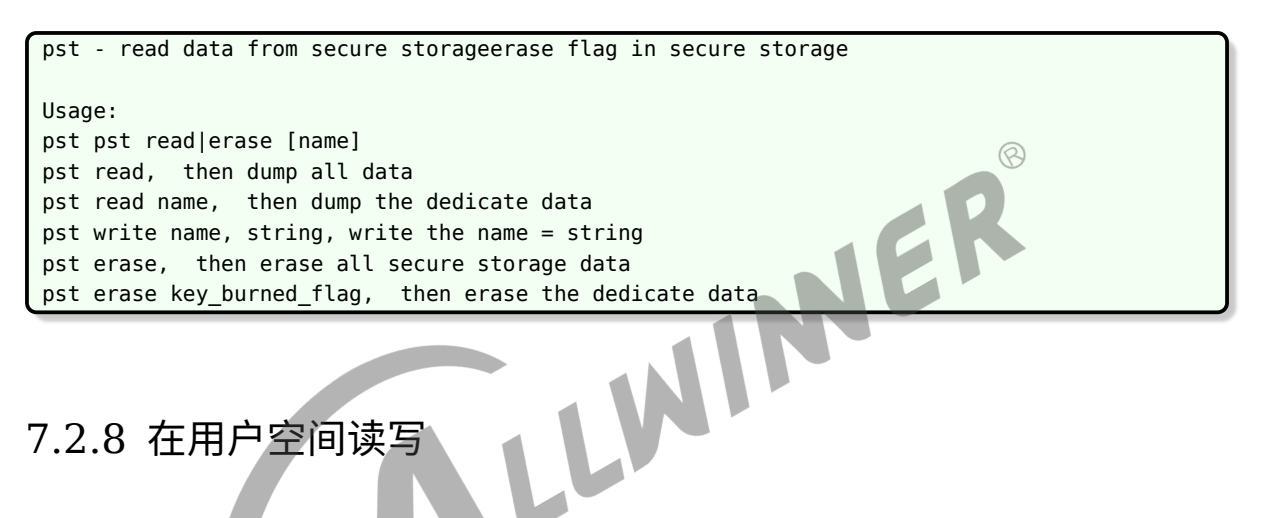

<span id="page-37-1"></span>Tina 提供了读写库。

make menuconfig 选中 Allwinner --> <\*> libsec\_key --> [\*] Enable secure storage key support

如果选上 demo, 则会编译出 demo 程序 sec\_key\_test。

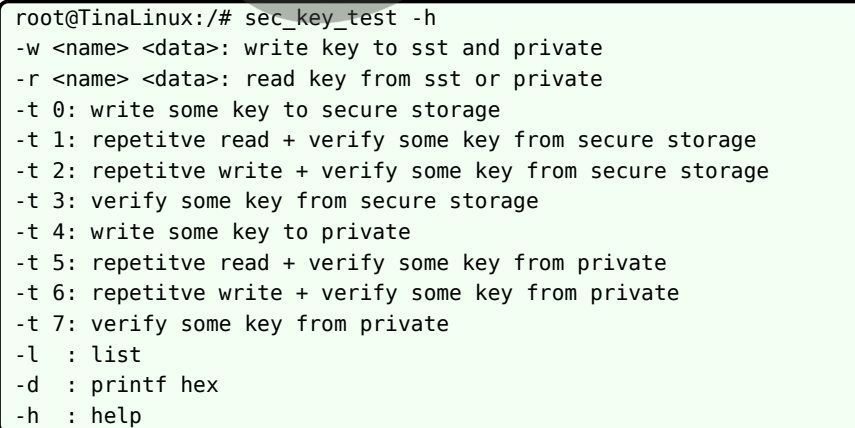

更详细的使用方式请参考:

tina/package/allwinner/libkey/readme.txt

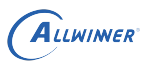

## <span id="page-38-0"></span>7.3 secure storage 区域与 private 分区比较

#### 刷机不丢失的特性:

- *•* private 分区每次刷机,是先读出到 dram,擦除 flash,再写入 flash。刷机中途掉电可能丢 失
- *•* secure storage 则是刷机过程完全不会擦除。理论上 secure storage 的数据更安全。

用户空间误操作的可能:

- *•* private 分区可以用常规分区更新命令清除掉。
- *•* secure storage 需要通过 ioctl 专用接口访问。

#### 数据格式:

- 
- private 分区可以裸分区读写,也可以格式化成文件系统。<br>• secure storage 已限制为键值对,key 的长度也有限制。<br>存放位置: • secure storage 已限制为键值对, key 的长度也有限制。

存放位置:

- *•* private 分区大小由分区表配置,是一个可见的普通分区。
- *•* secure storage <sup>是</sup> flash 上的保留区域,大小固定,分区表中不可见。

备份:

- *•* private 分区没有备份,请避免写入时掉电。或者自行在 private 分区中构建备份。
- *•* secure storage 默认是双备份。

在 uboot 访问:

- *•* private 分区,uboot 通过通用的读写 flash 接口或文件系统接口访问,取决于数据格式。
- *•* sectre storage 区域,有固定格式,通过 uboot 提供的 secure storage 专用接口访问。

校验:

- *•* private 分区如果是裸数据,是否校验由应用自行处理。如果是文件系统,则由文件系统特性决 定。
- *•* secure storage 格式中带了 crc 校验。

#### **著作权声明**

版权所有 ©2021 珠海全志科技股份有限公司。保留一切权利。

本文档及内容受著作权法保护,其著作权由珠海全志科技股份有限公司("全志")拥有并保留 一切权利。

本文档是全志的原创作品和版权财产,未经全志书面许可,任何单位和个人不得擅自摘抄、复 制、修改、发表或传播本文档内容的部分或全部,且不得以任何形式传播。

#### **商标声明**

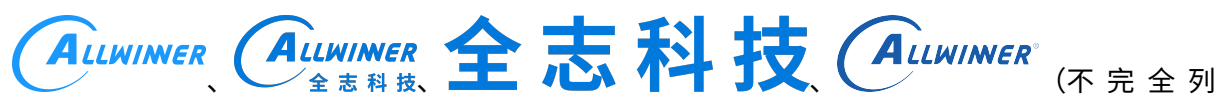

 $\otimes$ 

举)均为珠海全志科技股份有限公司的商标或者注册商标。在本文档描述的产品中出现的其它商 标,产品名称,和服务名称,均由其各自所有人拥有。

#### **免责声明**

您购买的产品、服务或特性应受您与珠海全志科技股份有限公司("全志")之间签署的商业合 同和条款的约束。本文档中描述的全部或部分产品、服务或特性可能不在您所购买或使用的范围 内。使用前请认真阅读合同条款和相关说明,并严格遵循本文档的使用说明。您将自行承担任何 不当使用行为(包括但不限于如超压,超频,超温使用)造成的不利后果,全志概不负责。

本文档作为使用指导仅供参考。由于产品版本升级或其他原因,本文档内容有可能修改,如有变 更,恕不另行通知。全志尽全力在本文档中提供准确的信息,但并不确保内容完全没有错误,因 使用本文档而发生损害(包括但不限于间接的、偶然的、特殊的损失)或发生侵犯第三方权利事 件,全志概不负责。本文档中的所有陈述、信息和建议并不构成任何明示或暗示的保证或承诺。

本文档未以明示或暗示或其他方式授予全志的任何专利或知识产权。在您实施方案或使用产品的 过程中,可能需要获得第三方的权利许可。请您自行向第三方权利人获取相关的许可。全志不承 担也不代为支付任何关于获取第三方许可的许可费或版税(专利税)。全志不对您所使用的第三 方许可技术做出任何保证、赔偿或承担其他义务。